## **MATERIÁLY POTŘEBNÉ K PRÁCI S PROCESOREM ARM M4 F401**

- **Nezbytná literatura pro základní informace**
	- o**RM0368 - Reference manual\_F401.pdf**
	- o**Cortex-M4\_Generic User Guide.pdf**
	- $\Omega$ **STM32F401RE.pdf**
	- o**STM32F4xx\_ STM32F4xx\_Clock\_Configuration Configuration\_V1.1.0.xls \_V1.1.0.xls**
	- **MDK5-getting-started.pdf** o

**Pro podrobnější studium**

- **M4\_Technical Reference Manual.pdf** o
- $\Omega$ **Timers\_STM32F4.pdf nebo Timers\_STM32L4.pdf**
- o**Clock configuration\_Application note\_AN3988.pdf**
- o **Description of STM32F4 HAL and LL drivers\_User\_Manual\_UM1725.pdf**

**Pro práci v JSA (Assembleru)**

- o**Cortex-M3\_M4F Instruction Set.pdf**
- o **DUI0473C\_Using\_the\_ARM\_Assembler\_0.pdf**
- o**DUI0489C\_Arm\_Assembler\_Reference.pdf**

#### **REGISTRY ARM M3 A M4 A JEJICH FUNKCE**

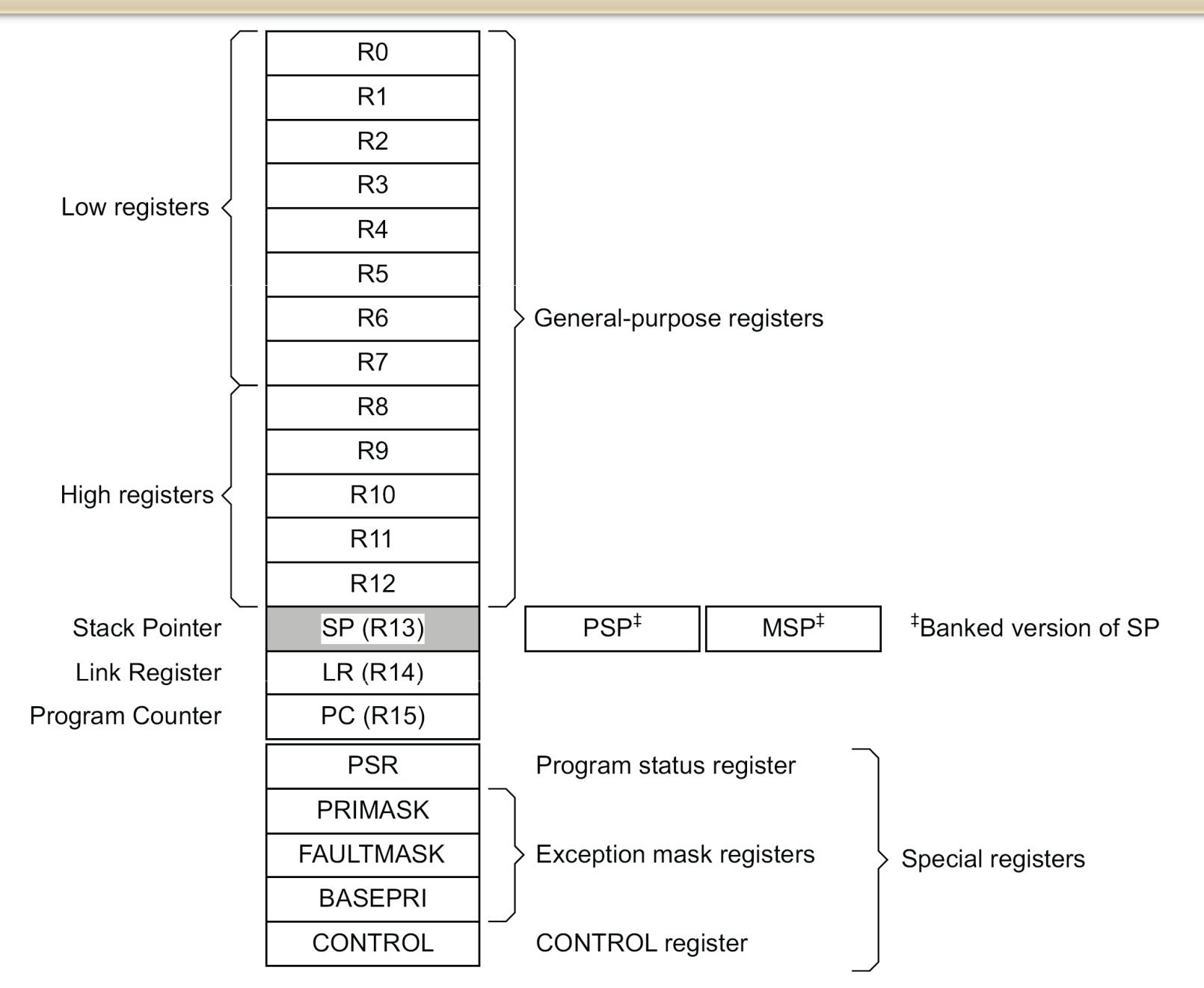

#### **REGISTRY NA PROCESORECH ARM**

Procesory Cortex-M jsou pro vykonávání programu vybaveny 16 registry R0 až R15. Jednotlivé registry jsou předurčeny k následujícímu použití:

- **R0–R12: všeobecně použitelné registry.** Některé 16-ti bitové instrukce Thumb® mají přístup pouze ke registrům R0 až R7.
- **R13: Ukazatel zásobníku** (stack pionter). Procesor je vybaven dvěma ukazateli (MSP a PSP) z nichž je v danou dobu použitelný pouze jeden. MSP defaultní ukazatel využívaný operačním systémem a v obsluze přerušení. PSP je ukazatel používaný v aplikacích. Spodní dva bity ukazatele zásobníku jsou vždy nulové, čímž je dosaženo zarovnání na dvě slova nebo adresu.
- **R14: Link Register.** Je-li volán podprogram, pak návratová adresa je uložena do LR (jednoúrovňový zásobník, může být přesunut do MSP nebo PSP).
- **R15: Program Counter (čítač instrukcí).** Čítač instrukcí obsahuje adresu zpracovávaného programu (instrukce). Zápisem hodnoty do R15 je realizována změna ve zpracování programu (skok, volání podprogramu nebo přerušení).
- **Speciální registry -** mají speciální funkci ovlivněnou speciálními instrukcemi. Nemohou být použity pro zpracování dat. Jedná se:**xPSR** – Program status registr, **PRIMASK, FAULTMASK a BASEPRI -** Interrupt Mask registers, **CONTROL** – řídící registr.

#### **ROZLOŽENÍ ADRESOVÉHO PROSTORU ARM M3 A M4**

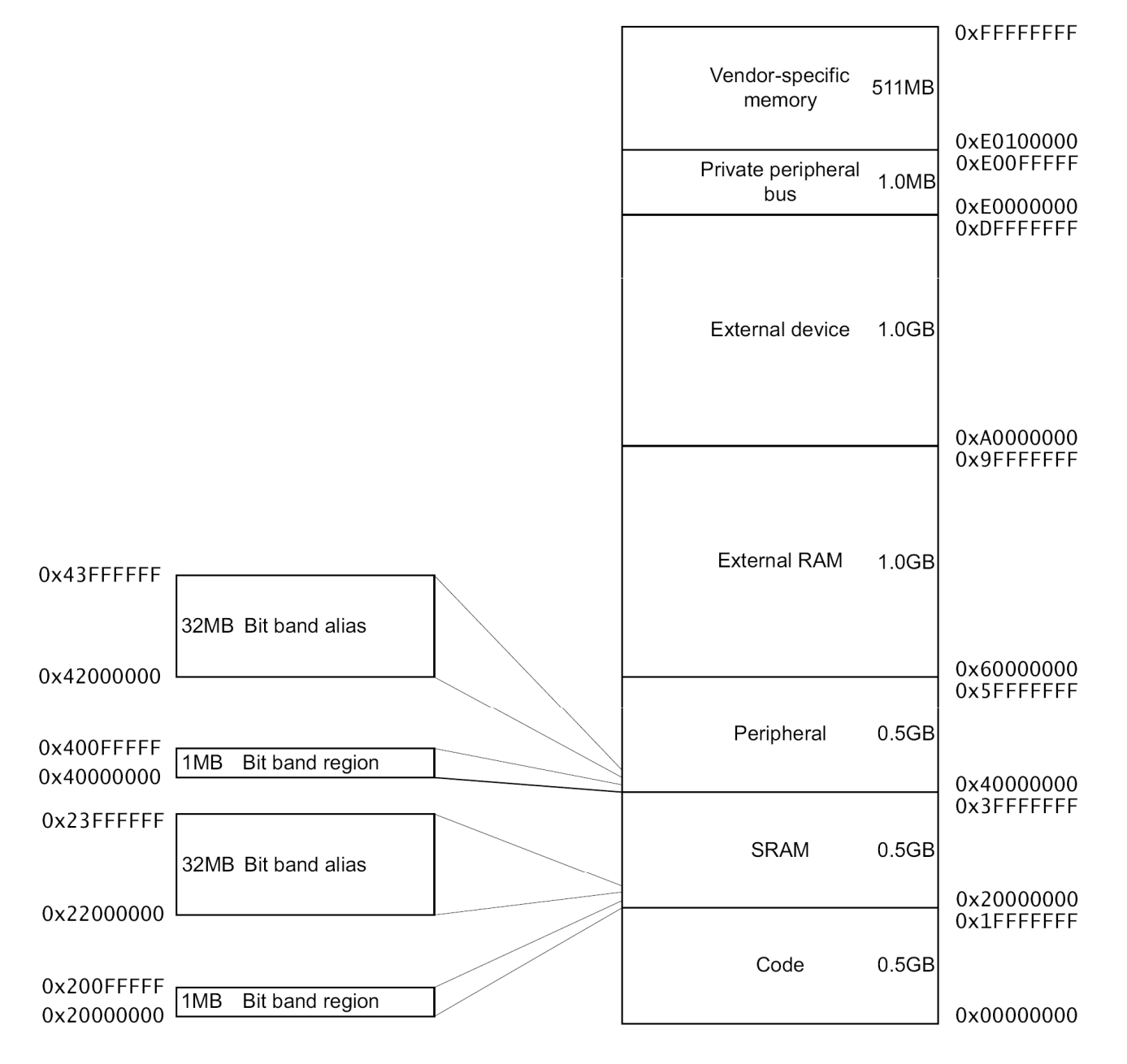

**Program ověříme ve vývojovém prostředí od firmy KEIL takto:**

- **1) Spustíme prostředí označené ikonkou Keil uVision5\_Verze 37**
- **2) V menu Projekt vybereme položku New Project**
- **3) Zapíšeme jméno nového projektu**
- **4) Vybereme CPU, pro který bude vytvářený SW určen (v našem případě STMicroelectronics STM32F401 )**
- **5) Po otevření okna Manage Run-Time Environment zašktneme <sup>v</sup> položce Device Startup pro programy v jazyce C a v položce CMSIS položku CORE**
- **6) V okně projektu se vám objeví adresář Target 1 a v něm podadresář Source Group 1, do kterého vložíme vytvořený soubor v jazyce C. Vložení zajistíme buď kliknutím pravým tlačítkem myši na adresáři Source Group 1 a výběrem položky Add Existing Files to Group 'Source Group 1'. Po rozbalení podadresáře Source Group 1 se v něm tento soubor objeví.**

- **7) V menu Project > Option for Target 'Target 1' se zde v jednotlivých záložkách nastaví parametry projektu. V záložce Device můžeme změnit typ procesoru. V záložce Otput>Name of Executable můžeme změnit jméno spustitelného souboru. V záložce Target můžeme nastavit hodinový kmitočet procesoru. Při SW simulaci je vhodné zaškrtnout položku Use microLIB, která zajistí správné chování simulátoru při spuštění programu. Při práci s vývojovým modulem nemá zaškrtnutí položky Use microLIB vliv na chování programu ve vývojové prostředí. V záložce Debug se volíme v levé části Use Simulator pro SW simulaci vytvořeného programu nebo volíme ST-link Debuger <sup>p</sup>ři ladění nebo spouštění programu na vývojovém modulu.**
- **8) Otevření hotového projektu realizujeme v menu Project > Open Project. Nestačí otevřít pouze zdrojový soubor !!**
- **9) Zdrojový kód lze upravovat v interním editoru poklepáním na soubor se zdrojovým kódem v okně projektu. Soubor se otevře a můžete jej upravovat. Pozor v položce Open lze otevřít jakýkoliv zdrojový soubor, který lze upravovat, ale překládat se bude ten co je v projektovém okně.**

- **10) K přeložení projektu můžete využít jak ikony v panelu nástrojů, tak v menu Project > Build target - zkratková klávesa F7. V dialogovém okně ve spodní části obrazovky se vypíše hlášení o úspěšnosti překladu. Došlo-li při překladu k chybám, jsou zde uvedeny druhy chyb a čísla řádků, na kterých se vyskytují. Na příslušný řádek je možné se dostat poklepáním na chybové hlášení. Po odstranění všech chyb se v dialogovém okně objeví hlášení 0 Error(s).**
- **11) Simulace vytvářeného programu se spouští po úspěšném překladu z menu Debug > Start/Stop Debug Session zkratková klávesa CTRL+F5 nebo ikonou. Po potvrzení hlášení o Evaluation Mode verzi je simulátor připraven ke spuštění. V levé části se objeví okno s výpisem registrů a otevřou se případná další okna s výpisem stavu periférií a paměti, pokud si je vyberete menu Pheripherals nebo View. Simulace probíhá po Debug > Run klávesová zkratka F5 buď trvale nebo do bodu zastavení BreakPoints (vkládání nebo zrušení dvou klikem na tmavě šedivé místo před požadovaným řádkem červená značka viz.další blána).**

- **12) Krokování po jednotlivých instrukcích nebo řádcích jazyka C klávesa F11**
- **13) Krokování s rychlým vykonáním podprogramů klávesa F10**
- **14) Aktuálně prováděný řádek je znázorněn žlutou šipkou. Části kódu, které byly během simulace alespoň jednou vykonány, jsou označeny na začátku řádku zeleně.**
- **15) Hlášeni error 65: access violation at 0x40023800: no 'read' permission odstraníme zápisem MAP 0x40020000,0x40023FFC READ WRITE do příkazového řádku v daném běhu debugeru. Abychom nemuseli řádek zapisovat po každém spuštěním Debugeru uložíme řádek do souboru Dbg\_RAM.ini.**

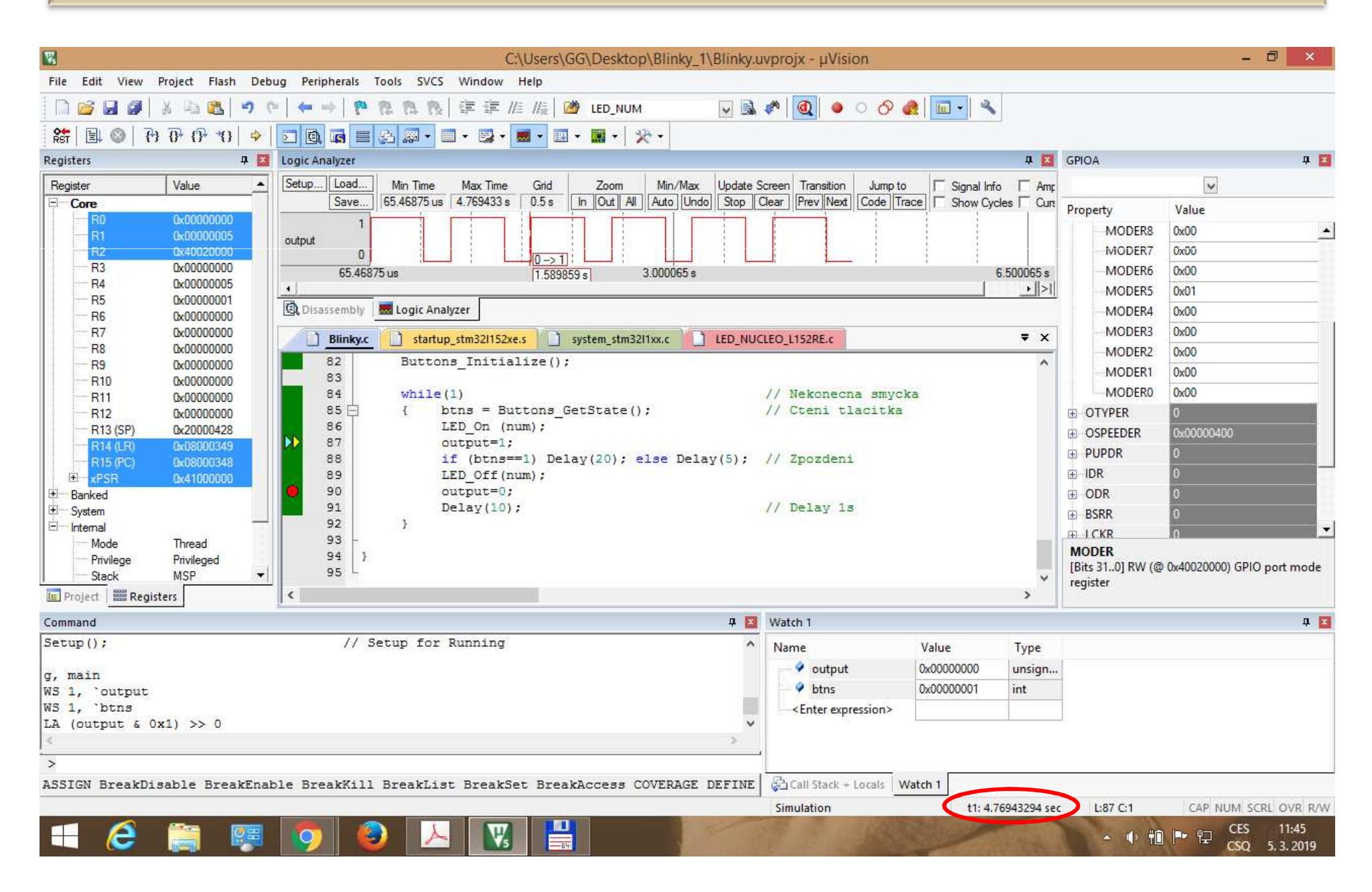

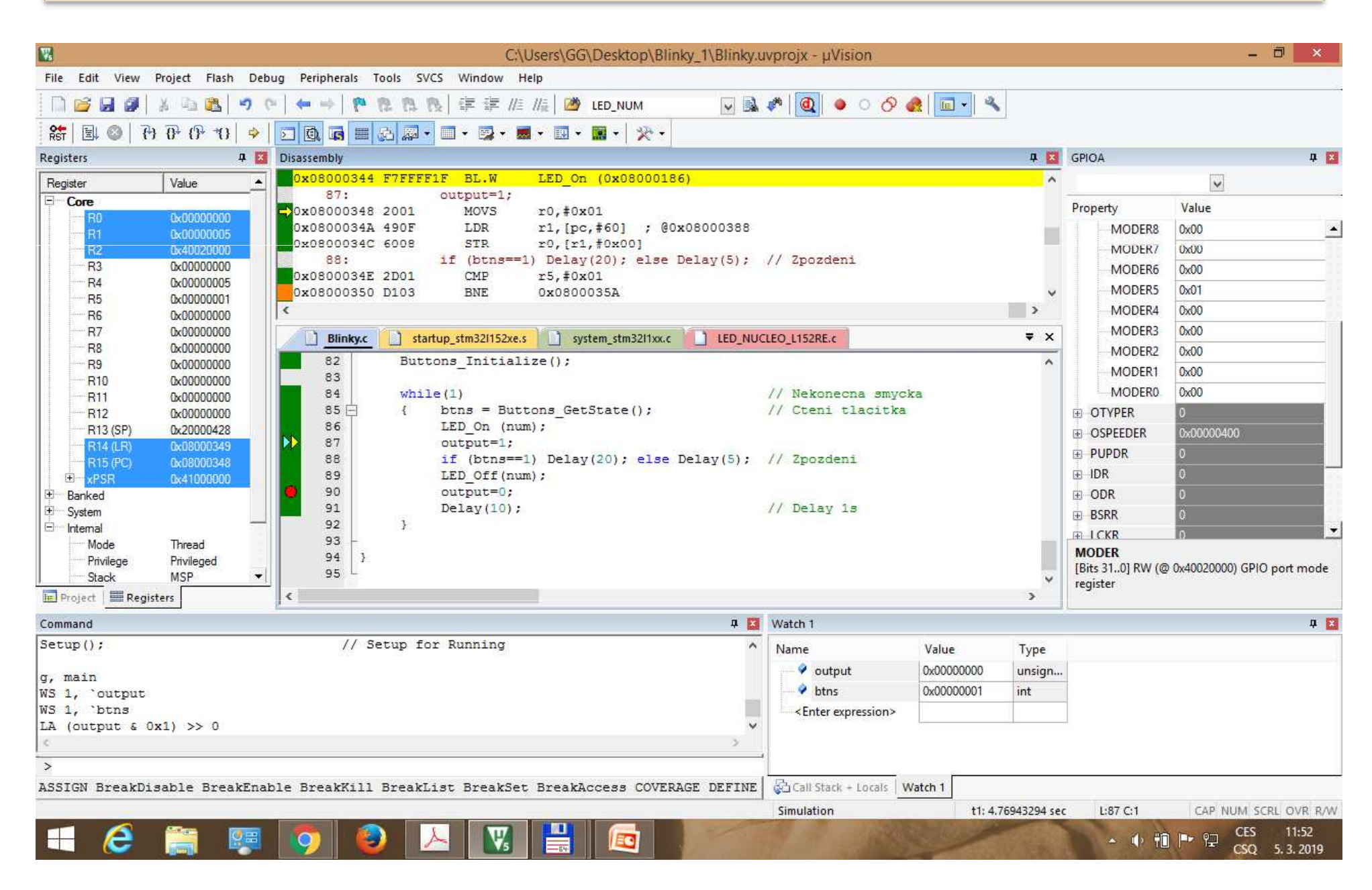

Zobrazení průběhu hodnoty bitu, char, int nebo analogové hodnoty realizuje **Logický analyzátor**, který je funkční pouze při programové simulaci**. Zobrazovaná hodnota musí být globální**, lokální proměnné lze zobrazovat pouze <sup>v</sup> okně **Watch**. Veličina nebo její část může být v logickém analyzátoru omezena pomocí logického součinu příslušnou maskou vybírající bit nebo část veličiny.

V pravém dolním rohu je zobrazována doba, která uplynula do<br>příslušného bodu zastavoní nobe po koždém kroku (F11 nobe F10) příslušného bodu zastavení nebo po každém kroku (**F11** nebo **F10** )<sup>v</sup> okně pro zdrojový program (jazyk C) nebo <sup>v</sup> okně **Disassembly.** <sup>V</sup> horním okně je zobrazen překlad zdrojového kódu do instrukcí assembleru. Řádek začíná adresou, kde je uložena instrukce, za ní následuje **operační kód**, případně ještě potřebná data a nakonec je uvedeno mnemonické označení instrukce <sup>v</sup> **jazyce symbolických adres** (assembleru).

### **PROMĚNNÉ V JAZYCE C PRO ARM V KEIL MDK 5**

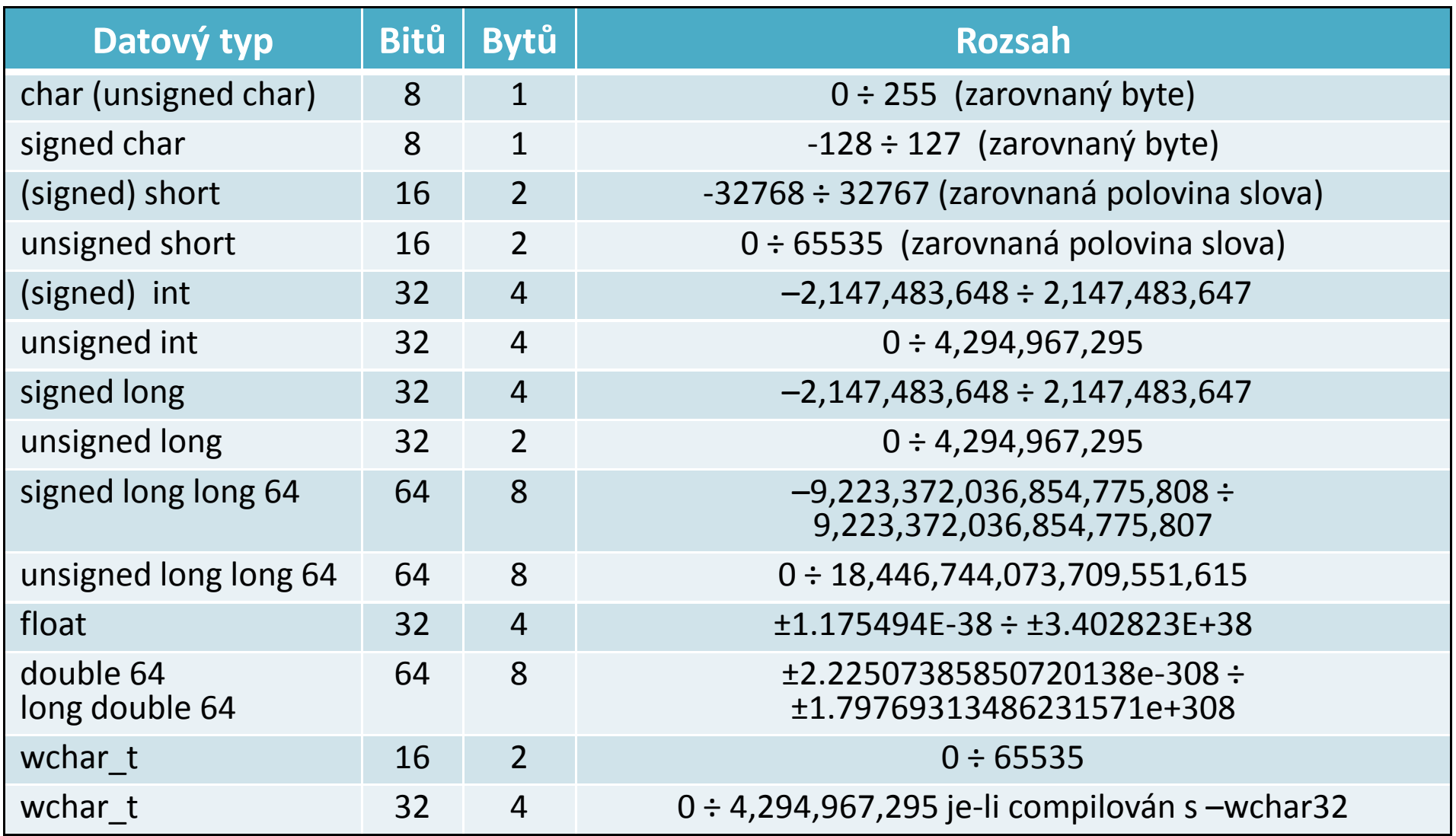

## **PŘÍZNAKY CORTEX M3 A M4**

#### **xPSR (Program Status Register)** – je rozdělený na tři stavové registry:

- **→** Stavový registr aplikačního programu (APSR)<br>◆ Stavový registr přemičení (IPSR)
- **→** Stavový registr přerušení (IPSR)<br>▲ Stavový registr provéděného pre
- **→** Stavový registr prováděného programu (EPSR)<br>vové registry mehou být přístupné spelečné nebe

Stavové registry mohou být přístupné společné nebo odděleně pomocí instrukcí MSR a MRS. Při společném přístupu se používá označení xPSR. Registry EPSR a IPSR mohou být pouze čteny (MRS), registr APSR může být měněn instrukcí MSR.

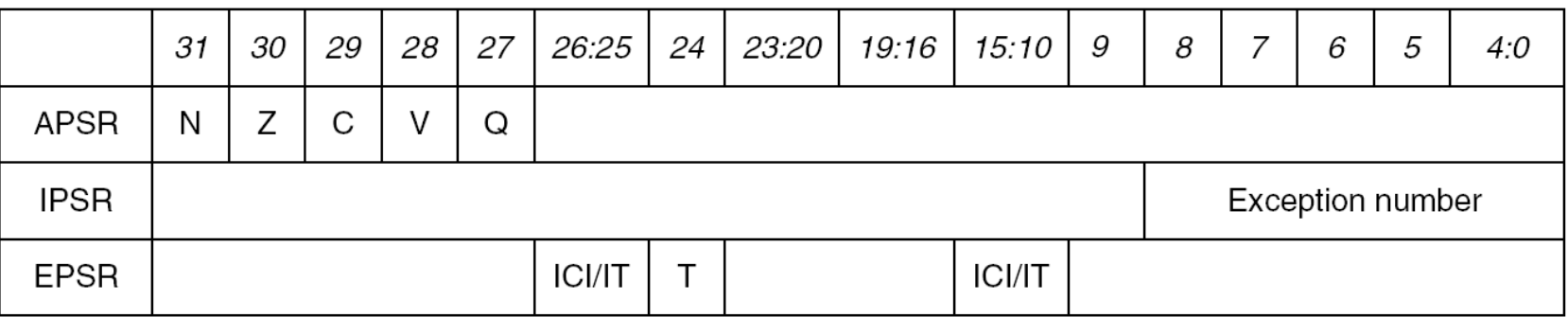

Registr stavových příznaků xPSR má 32 bitů, z nichž 5 nejvyšších bitů je pro začátek nejdůležitějších. Umístění příznaků v xPSR je zobrazeno na obrázku a jejich význam je následující:

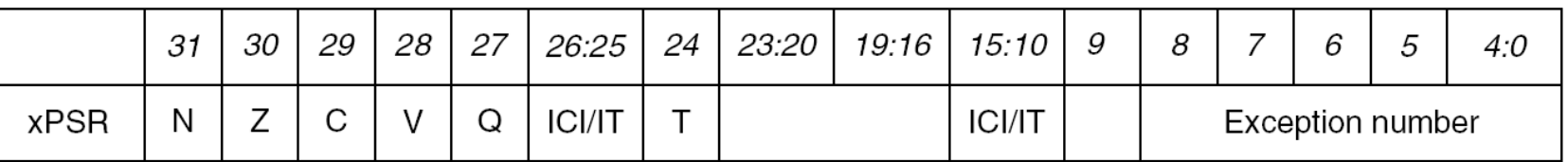

**<sup>N</sup> – Negativní nebo menší než** je nastaven jestliže po instrukci je do bitu b31 přenesena hodnota 1.

## **PŘÍZNAKY CORTEX M3 A M4**

**<sup>Z</sup> – Nula** je nastaven, je-li výsledek aritmetické operace <sup>0</sup> nebo výsledek porovnání je shoda. V opačném případě je nulový.<br>Ce Carry/Borrow je nastaven při aritmetické ex

**C – Carry/Borrow** je nastaven při aritmetické operaci, při které dochází k přenosu z bitu (b31 do bitu (b32) nebo při výpůjčce při odečítání. Pro instrukce ADC, ADD <sup>a</sup> CMN je nastavení bitu produktem přetečení (*unsigned* overflow). Pro instrukce CMP, SBC a SUB, je bit nastaven při výpůjčce

(*unsigned underflow a borrow*).

Pro instrukce využívající posun (*shifting*) je příznak nastaven na poslední bit, který je posunem ztracen. Ostatní instrukce tento bit neovlivňují.

**<sup>V</sup> - Příznak přetečení (Overflow)** indikuje přetečení při aritmetické operaci sčítání nebo odčítání čísel se znaménkem. Jedná se <sup>o</sup> případ, kdy součet záporných čísel je kladný (došlo <sup>k</sup> přenosu mezi bity b31 <sup>a</sup> b30 <sup>a</sup> nedošlo <sup>k</sup> přenosu mezi bity b30 <sup>a</sup> b29) nebo součet kladných čísel je záporný (nedošlo <sup>k</sup> přenosu mezi b31 <sup>a</sup> b30 <sup>a</sup> došlo <sup>k</sup> přenosu mezi b30 <sup>a</sup> b29), kde bit b31 představuje znaménko.

**<sup>Q</sup> – Indikace saturace** je nastaven, dojde-li při aritmetice se saturací <sup>k</sup> dosažení maximální nebo minimální hodnoty.

**ICI/IT –** slouží ke správnému vykonání instrukce IF-THEN, při které dojde <sup>k</sup> přerušení

**<sup>T</sup> –** Thumb mód=log.1

**Exception number –** indikuje, které přerušení procesor zpracovává FEL ČVUTPetr Skalický, katedra radioelektroniky holdiens and the state of 14

#### **LOGICKÉ INSTRUKCE A JEJICH VYUŽITÍ**

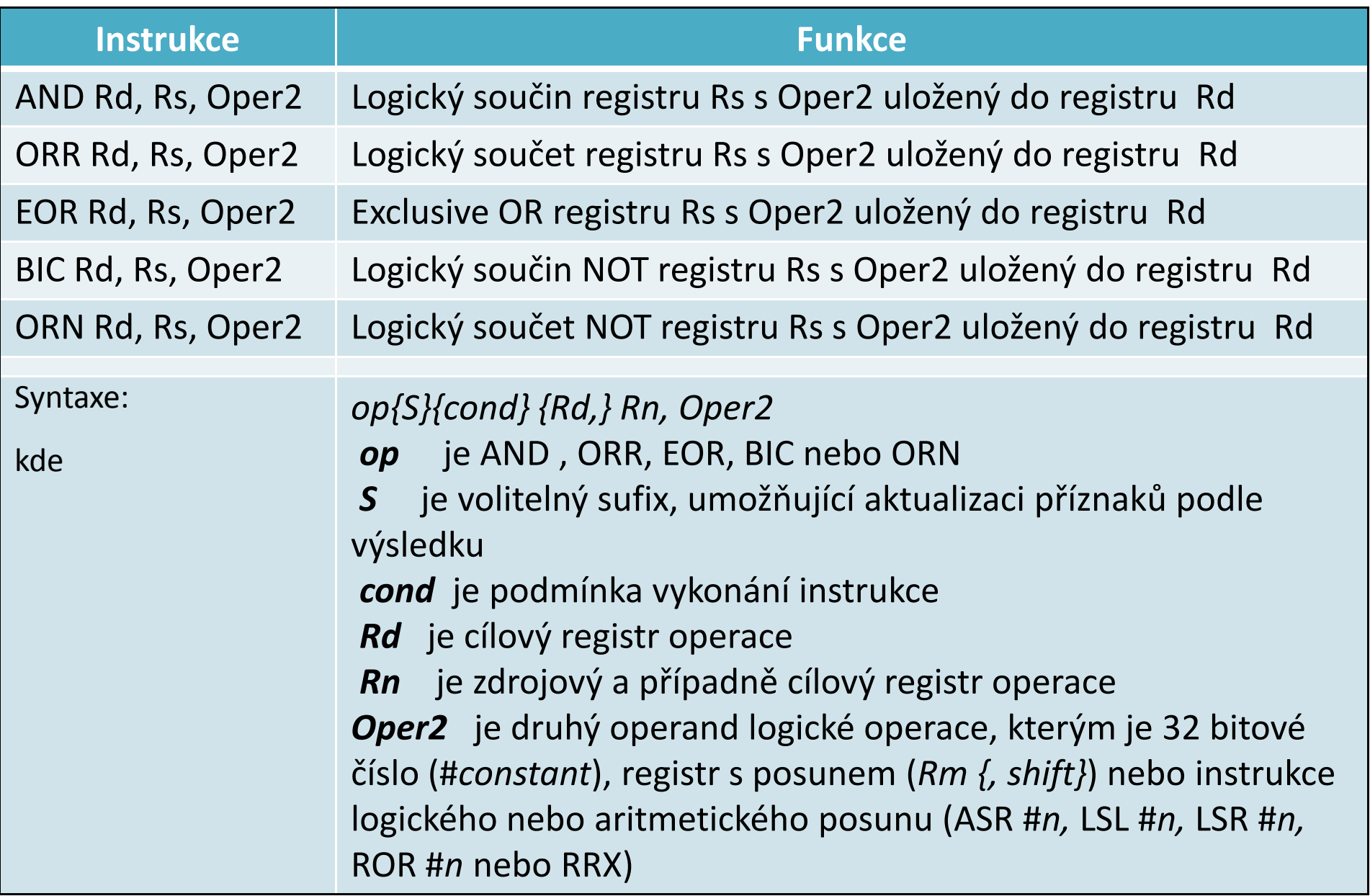

#### **LOGICKÉ INSTRUKCE A JEJICH VYUŽITÍ**

Operace **logického součinu,** která realizuje logický součin mezi odpovídajícími bity obou operandů (nultý bit <sup>s</sup> nultým, první <sup>s</sup> prvním, atd.), se používá <sup>k</sup> tzv**. maskování bitů** nebo **nulování vybraných bitů.**

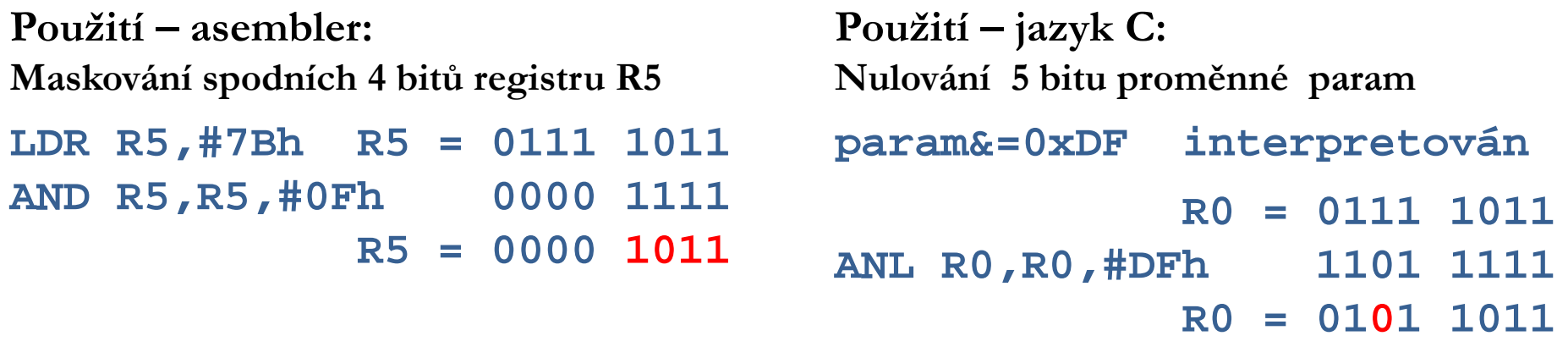

Operace **logického součtu,** která realizuje logický součet mezi odpovídajícími bity obou operandů (nultý bit <sup>s</sup> nultým, první <sup>s</sup> prvním, atd.), se používá <sup>k</sup> **nastavení vybraných bitů.**

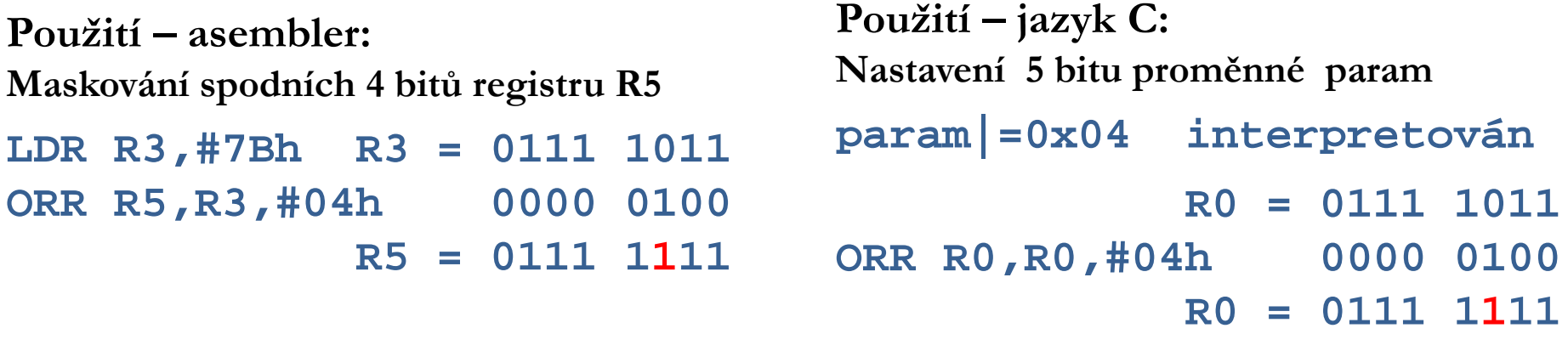

#### **LOGICKÉ INSTRUKCE A JEJICH VYUŽITÍ**

Operace **EX-OR,** která realizuje operaci ⊕ mezi odpovídajícími bity obou operandů, se nejčastěji používá ke <sup>k</sup> **změně vybraných bitů (inverzi).**

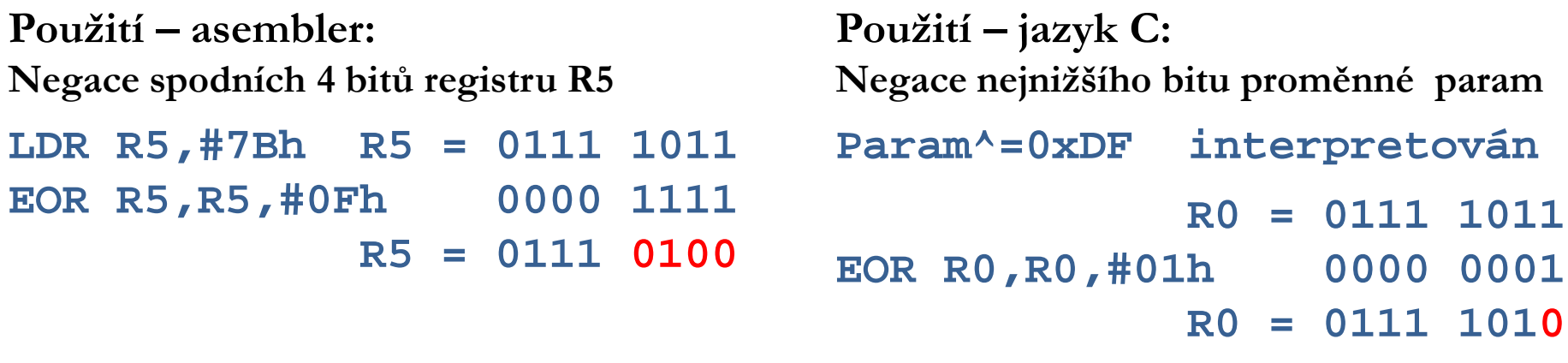

Pokud procesor nedisponuje efektivní instrukcí nulování nebo jednotkového doplňku, můžeme <sup>k</sup> uvedeným operacím využít operaci EX-OR.

```
Použití – asembler:
Nulování registru

jednotkového doplňku registru R5
                  R0a vytvoření
                                   Použití – jazyk C:
                                   Nulování proměnné test
EOR R0,R0,R0 R0 = 0000 0000
                R5 = 0110 1001
EOR R5,#0FFh R5 = 1001 0110
                                    Příkaz test ^ =test; bude

interpretován instrukcí
                                                 R3 = 1001 0111
                                   XOR R3,R3 R3 = 0000 0000
                                    Pak R3 p
řesuhuto na odpo-
                                   vídající paměťové místo
```
# **STM32F4 STM32F4xx – PŘIPOJENÍ JEDNOTLIVÝCH PERIFERIÍ KE SB SBĚRNICÍM ĚRNICÍM**

Před použitím jakékoliv periferie je potřeba provést - její vynulování (zajišťuje reset procesoru, ale nezajišťuje jej například programový restart uP), přivedení hodinového signálu a nastavením do požadovaného režimu. Činnost zajišťuje skupina registrů – **RCC** (**Reset and Clock Control** ). Periferie procesoru STM32F4 můžeme rozdělit do skupin podle toho, ke které sběrnici jsou připojeny. Sběrnice můžeme rozdělit na **AHBx**, ke kterým jsou většinou připojeny pomocné jednotky usnadňující realizaci některých operací a **APBx**, ke kterým jsou připojeny periferní obvody.

- **AHB1** USB, Ethernet MAC, DMA2, DMA1, CRC module, GPIOx
- **AHB2** USB, Random generátor, Hash module, Cryptographic module, Camera interface
- **AHB3** Flexible static memory controller
- **APB1** DAC, Power interface, CAN2, CAN1, I2C2, I2C1, UART 2-5, SPI2, SPI3, Watchdog, TIM 2-7 a TIM12-14
- **APB2** TIM 9-11, System configuration controller, SPI1, SDIO, ADC, USART 1 a 6, TIM 8 a 1

 Každá skupina disponuje registry - pro nulování **AHBxRSTR** <sup>a</sup>**APBxRSTR,** pro povolení hodin **AHBxENR** <sup>a</sup>**APBxENR,** <sup>a</sup> **AxBxLPENR** nastavující povolený nebo zakázaný hodinový signál v režimu se sníženou spotřebou.

## **KONFIGURACE HODINOVÉHO SYSTÉMU PROCESORU**

Pro první programy je důležitá červeně označená část <sup>v</sup> zapojení hodinového systému F401, která určuje hodinový signál pro procesorové jádro <sup>a</sup> časování sběrnic APBx.

Po připojení napájení je aktivován interní RC oscilátor HSI jako zdroj hodin CPU. Následně je <sup>v</sup> inicializačním programu nakonfigurován způsob čtení <sup>z</sup> paměti flash <sup>a</sup> hodinový signál pro sběrnice APB1 <sup>a</sup> APB2. Na závěr je zakázána činnost PLL, nakonfigurovány dělící poměry pro požadovaný hodinový kmitočet. Následně je PLL spuštěn, je vyčkáno na jeho stabilizaci <sup>a</sup> nakonec vybrán jako zdroj systémového konfigurace <sup>v</sup> jazyce <sup>C</sup> je na následující bláně.

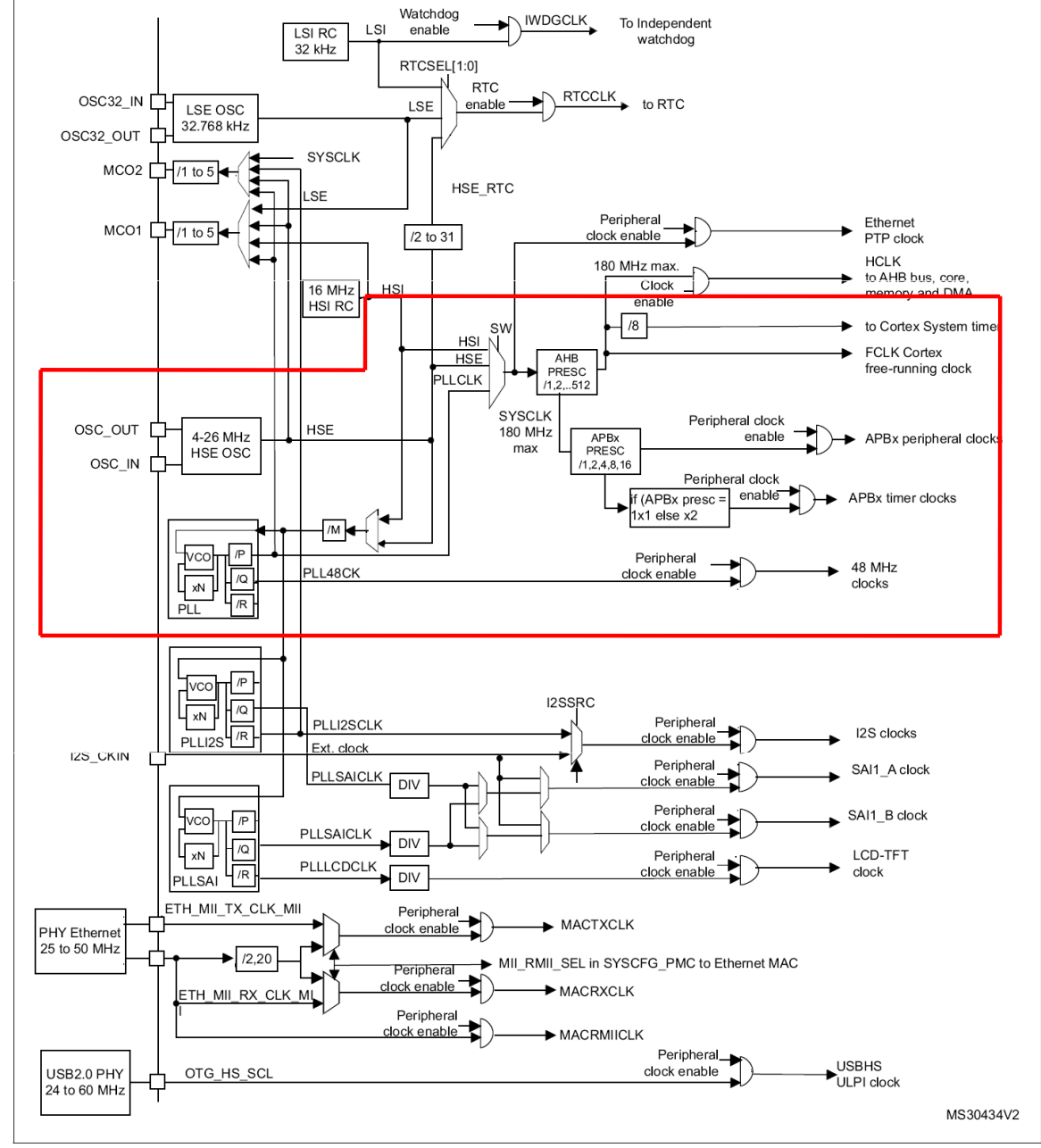

## **KONFIGURACE HODINOVÉHO SYSTÉMU PROCESORU F401**

// SystemCoreClockConfigure: configure SystemCoreClock using HSI (HSE is not populated on Nucleo board)

```
void SystemCoreClockConfigure(void)
{ //RCC->CR |= ((uint32_t)RCC_CR_HSION); // Enable HSI
    //while ((RCC->CR & RCC_CR_HSIRDY) == 0); <br>//RCC->CFGR = RCC CFGR SW HSI; // HSI is system clock
    //RCC->CFGR = RCC CFGR SW HSI;
    //while ((RCC->CFGR&RCC_CFGR_SWS)!=RCC_CFGR_SWS_HSI); // Wait for HSI used as system clock
    FLASH->ACR = FLASH_ACR_PRFTEN;<br>FLASH->ACR |= FLASH ACR ICEN; \frac{1}{1} mstruction cache enable
                                                    // Instruction cache enable<br>// Data cache enable
    FLASH->ACR |= FLASH_ACR_DCEN;<br>FLASH->ACR |= FLASH ACR LATENCY 5WS; // Flash 5 wait state
    FLASH->ACR |= FLASH ACR LATENCY 5WS;
    RCC->CFGR |= RCC_CFGR_HPRE_DIV1;<br>RCC->CFGR |= RCC_CFGR_PPRE1_DIV4; // APB1 = HCLK/4 MAX 42MHz
    RCC->CFGR = RCC_CFGR_PPRE1_DIV4;<br>RCC->CFGR = RCC CFGR PPRE2 DIV2;<br>RCC->CFGR = RCC CFGR PPRE2 DIV2;<br>RDCQ = TCLK/2 MAX 84MHzRCC->CFGR = RCC CFGR PPRE2 DIV2;
    RCC->CR &= ~\neg RCC & CR & PLLON; // Disable PLL
    // PLL configuration: VCO = HSI/M * N, Sysclk = VCO/P<br>RCC->PLLCFGR = ( 16ul | // PLL M = 16
                        16ul 16ul 284ul 46u 584ul 56u 68u 76u 76u 76u 76u 76u 76u 76u 76u 76u 76u 76u 76u 76u 76u 76u 76u 76u 76u 76u 76u 76u 76u 76u 76u 76u 76u 76u 76u 76u 76// PLL_N = 384<br>// PLL_ P = 8
                         ( 3ul << 16) | // PLL_P = 8
                        (RCC\_PLLCFGR\_PLLSRC\_HSI) | // PLL\_SRC = HSI<br>( 8ul << 24) ); // PLL Q = 8( 8ul << 24) );
     RCC->CR |= RCC_CR_PLLON; // Enable PLL
     while((RCC->CR & RCC_CR_PLLRDY) == 0) __NOP(); // Wait till PLL is ready
    RCC->CFGR &= ~RCC_CFGR_SW; \frac{1}{2} // Select PLL as system clock source
    RCC->CFGR |= RCC CFGR SW PLL;
    while ((RCC->CFGR & RCC_CFGR_SWS) != RCC_CFGR_SWS_PLL); // Wait till PLL is system
                                                                             // clock src
}
```
## **SYSTÉM ČTENÍ PROGRAMU Z PAMĚTI FLASH U PROCESORŮ F4**

- **FLASH->ACR <sup>=</sup> FLASH\_ACR\_PRFTEN; // Enable Prefetch Buffer**
- 
- **FLASH->ACR |= FLASH\_ACR\_DCEN; // Data cache enable**
	-
- 
- **FLASH->ACR |= FLASH\_ACR\_ICEN; // Instruction cache enable**
	-
	- **FLASH->ACR |= FLASH\_ACR\_LATENCY\_5WS; // Flash <sup>5</sup> wait state**

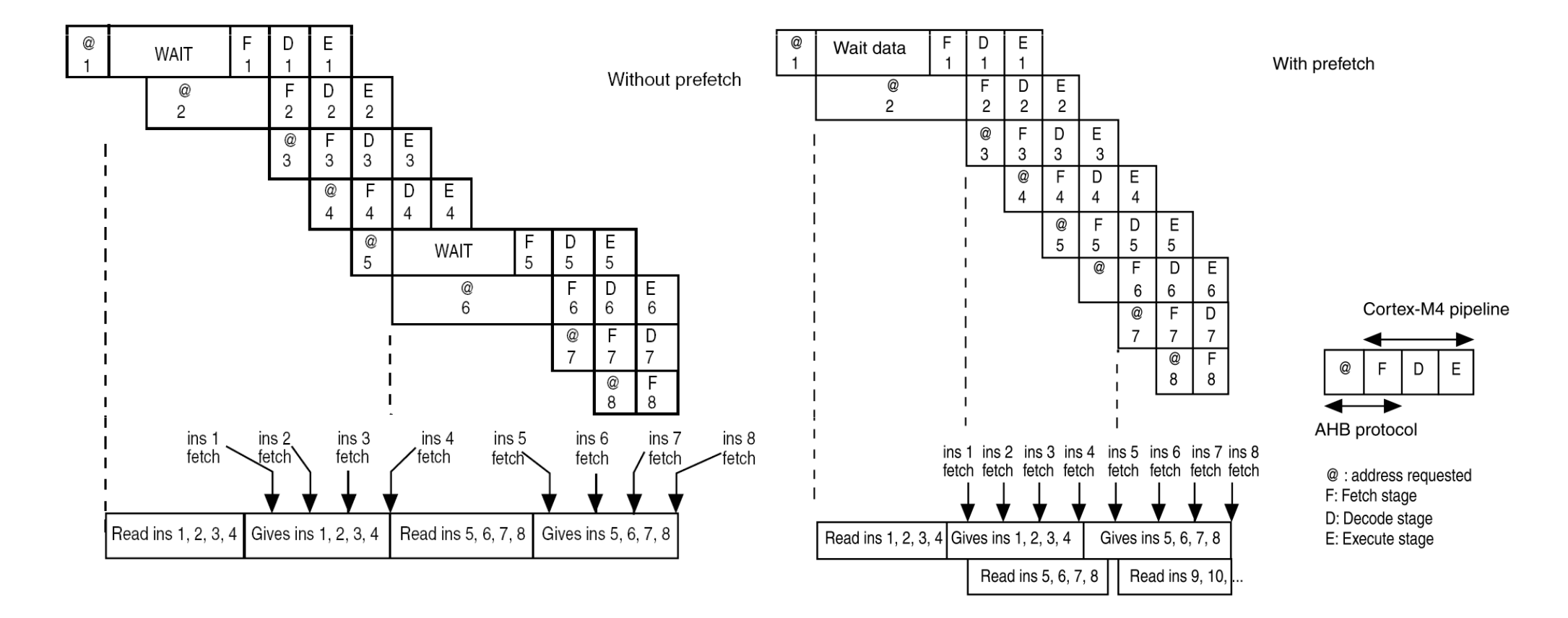

# **KONFIGURACE HODINOVÉHO SIGNÁLU PRO SBĚRNICE**

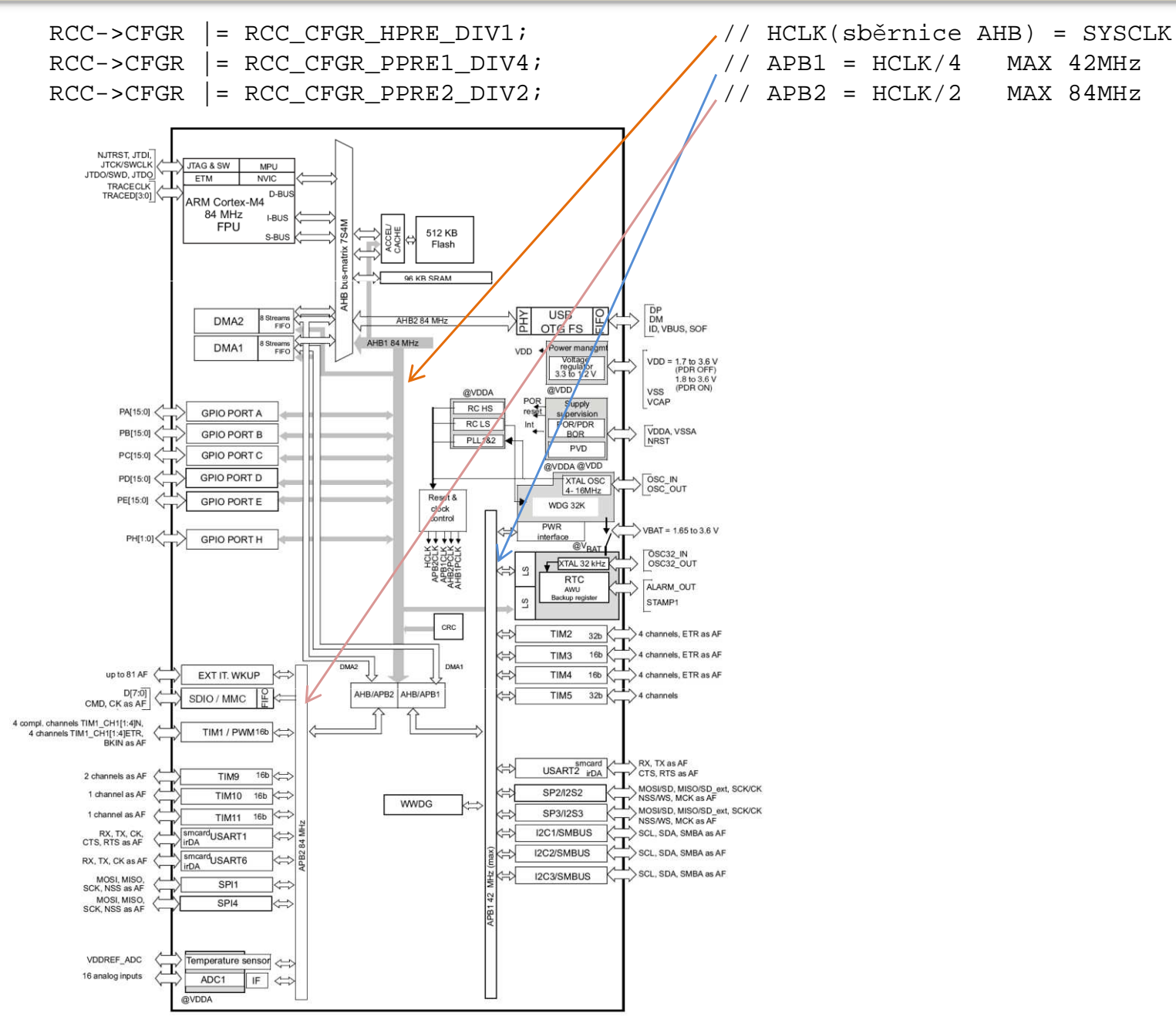

## **KONFIGURACE PLL HODINOVÉHO SYSTÉMU PROCESORU F401**

**RCC->CR &= ~RCC\_CR\_PLLON; // Disable PLL // PLL configuration: VCO <sup>=</sup> HSI/M \* N, Sysclk <sup>=</sup> VCO/P RCC->PLLCFGR <sup>=</sup> (16ul|(384ul<<6)|(3ul<<16)| // PLL\_M=16, PLL\_N=384, PLL\_P=8 (RCC\_PLLCFGR\_PLLSRC\_HSI)|(8ul<<24)); // PLL\_SRC=HSI, PLL\_Q=8 RCC->CR |= RCC\_CR\_PLLON; // Enable PLL** while((RCC->CR & RCC\_CR\_PLLRDY) == 0) \_\_NOP();<br>RCC->CFGR &= ~RCC CFGR SW; **RCC->CFGR |= RCC\_CFGR\_SW\_PLL;**

- 
- 
- 
- 
- **RCC->CFGR &= ~RCC\_CFGR\_SW; // Select PLL as system clock**

**while ((RCC->CFGR & RCC\_CFGR\_SWS) != RCC\_CFGR\_SWS\_PLL) RCC\_CFGR\_SWS\_PLL); // Wait till PLL is systém clock src**

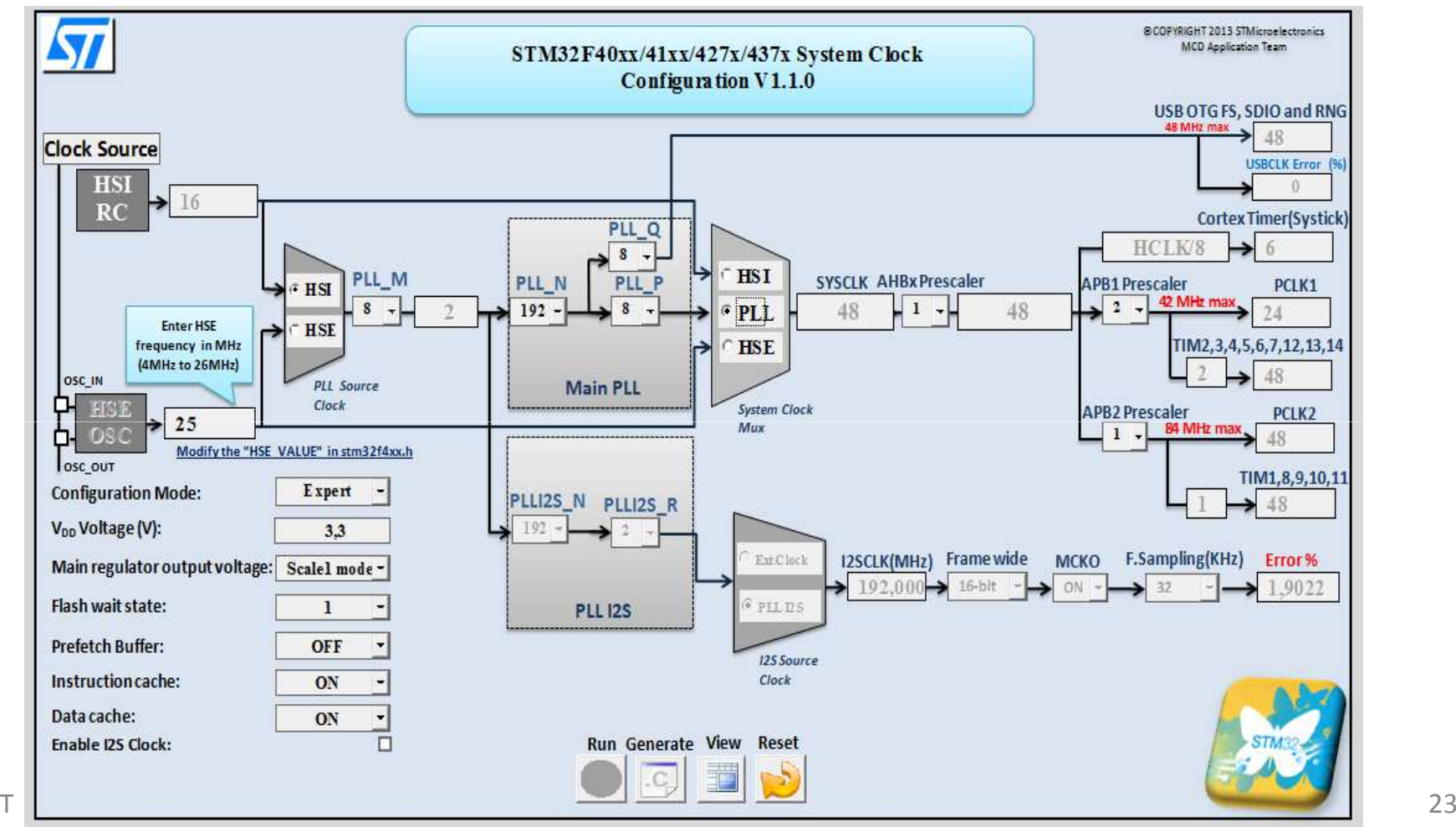

FEL ČVUT

# **KONFIGURACE HODINOVÉHO SYSTÉMU PROCESORU F401**

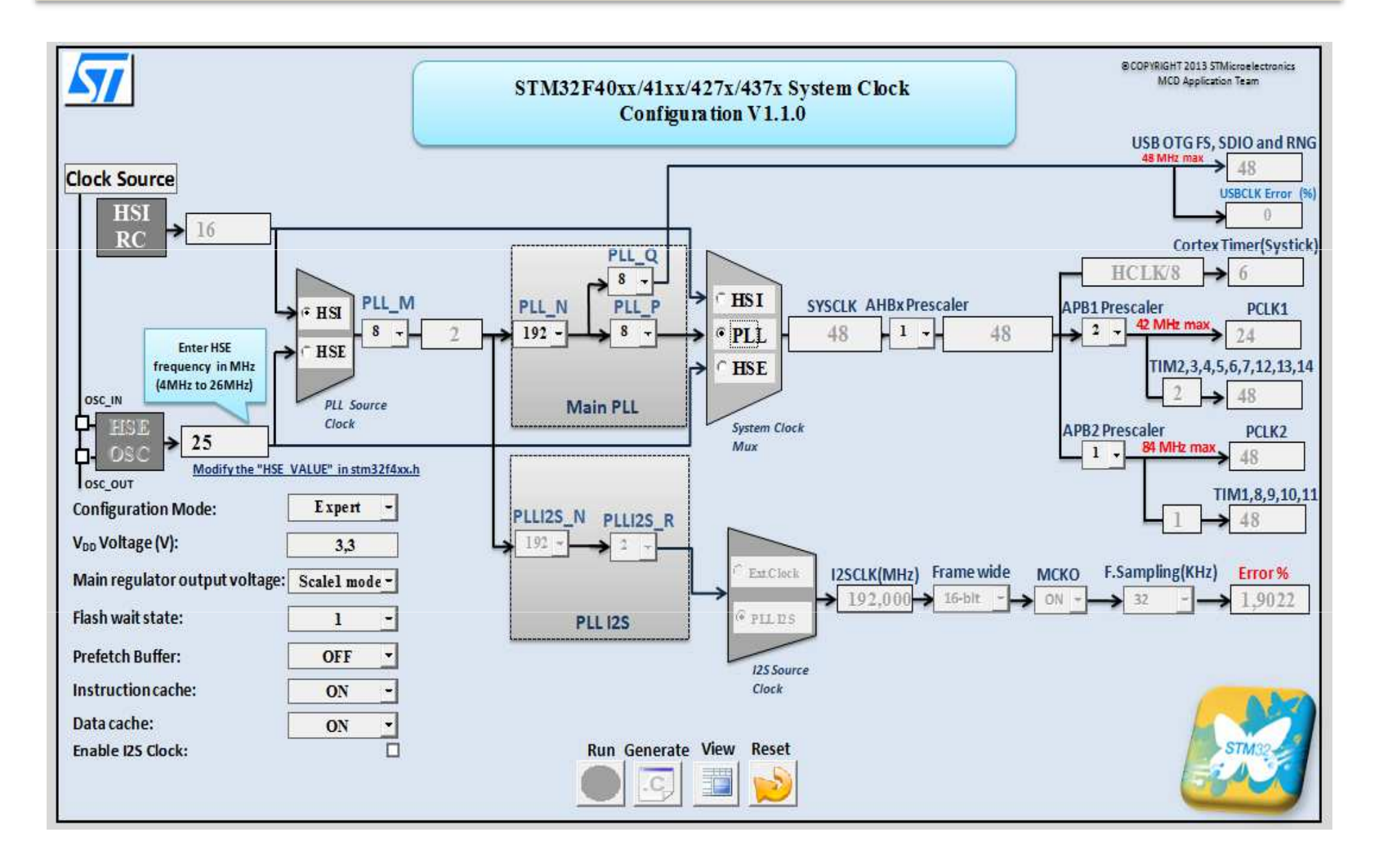

## **KONFIGURACE HODINOVÉHO SYSTÉMU PROCESORU**

<sup>V</sup> programu na před předcházejících blánách jsou realizovány logické operace se symbolickými hodnotami <sup>a</sup> nikoliv <sup>s</sup> číselnými hodnotami. Názvy se nachází <sup>v</sup> souboru

### **stm32f401xe.h**

 Budeme-li v programu používat tyto názvy, **nemusíme** při přechodu na jiný procesor od ST elektronic **ověřovat** umístění jednotlivých bitů v konfiguračních registrech. Při nastavování bitů pomocí následujících funkcí je pro každý procesor nutné zkontrolovat jejich umístění v manuálu.

#define setbit(reg, bit)  $((reg) | = (1U \ll (bit)))$ **#define clearbit(reg, bit) ((reg) &= (~(1U << (bit))))** #define  $\text{togglebit}(\text{reg}, \text{bit})$   $((\text{reg})^{\wedge} = (1\text{U} \ll (\text{bit})))$ **#define getbit(reg, bit) (((reg) & (1U << (bit))) >> (bit))** Vytvoření potřebného zpoždění můžeme realizovat

- oMonostabilním obvodem (číslico-analogové řešení)
- $\Omega$ o Čítačem počítajícím impulzy hodinového signálu (čisté číslicové<br>řečení) V preceserech jsou prete (čítače/časoveče) pedperevené řešení). <sup>V</sup> procesorech jsou proto (čítače/časovače) podporované přerušovacím systémem<br>7
- o Zpožděním vytvořeným dobou trvání programu viz. obrázek.

Zpoždění realizujeme pomocí podprogramu, v kterém nastavíme<br>hodpotu odpovídniící požadovanému zpoždění Te je postupně hodnotu odpovídající požadovanému zpoždění. Ta je postupně dekrementována/ inkrementována za pomocí instrukcí. Stabilita programovém řešení zpoždění **M=M-1M=délka intervalu**je dána stabilitou synchronizačního hodinového signálu procesoru za předpokladu, že:

- oInstrukce trvají vždy stejně dlouhou dobu
- o Procesor nevykonává jinou činnost, než je vlastní generování zpoždění. Např. se neobjeví obsluha přerušení.

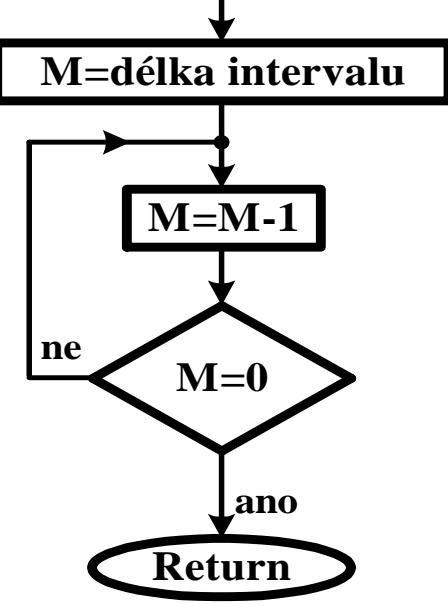

#### **PROGRAMOVĚ GENEROVANÉ ZPOŽDĚNÍ V JAZYCE C A ASEMBLERU**

```
const uint32 t doba zpozdeni = 0x22800;
                                            // nutno vyzkoušet dobu trvání. Změna hodnoty

// může způsobit v překladu použití jiné instrukce

// a díky tomu dojde ke skokové změně zpoždění.void Delay (uint32_t pocet_ms)<br>{  uint32_t pocet, i;
      { uint32_t pocet, i;
for (i = 0;i < pocet_ms; i++) 
            for (pocet = 0; pocet < doba zpozdeni; pocet++) i=i; }
};**********************************************************************************************;* Jméno funkce DELAY
;* Popis Softwarové zpožd
ěni procesoru;* Mění stav registrůi* Vstup
                          R0 a R3 
;* Vstup R0 = po
čet opakování cyklu zpoždění;* Vystup Žádný
;* Komentář
 Podprogram zpozdí pr

;**********************************************************************************************ůběh vykonávaní programuDELAY ; Navěstí začátku podprogramu

PUSH {LR} ; Uloženi hodnoty návratové adresy - LR do zásobníku 
WATT1
        LDR R3, =doba        ; Vloženi konstanty doba pro prodlevu do R3<br>SUBS      R3, R3, #1       ; Odečteni 1 od R3,ti, R3 = R3 - 1 a nastav
WATT
                 R3, R3, #1čteni 1 od R3,tj. R3 = R3- 1 a nastaveni p
říznakového; registru 
BNE WAIT ; Skok na nav
ěstí při nenulovosti R3 (skok dle příznaku)

čteni 1 od R0,tj. R0 = R0 - 1 a nastaveni p
říznakovéhoSUBS R0, R0, #1; registru 
BNE WAIT1 ; dokud není nula v R0, sko
čí na wait1
POP {LR} ; Návrat z podprogramu, obnoveni hodnoty LR ze zásobníku 
        BX LR \qquad i a návrat do hlavního programu
         ; Nebo jednodušší varianta POP {PC} místo předchozích dvou řádkůPOP {PC}
                                    ;**********************************************************************************************END ;Konec programu, jakýkoliv kód za tímto 
řádkem překladač nepřeloží
```
### **IDEOVÉ ŘEŠENÍ ZÁKLADU ÚLOHY 1**

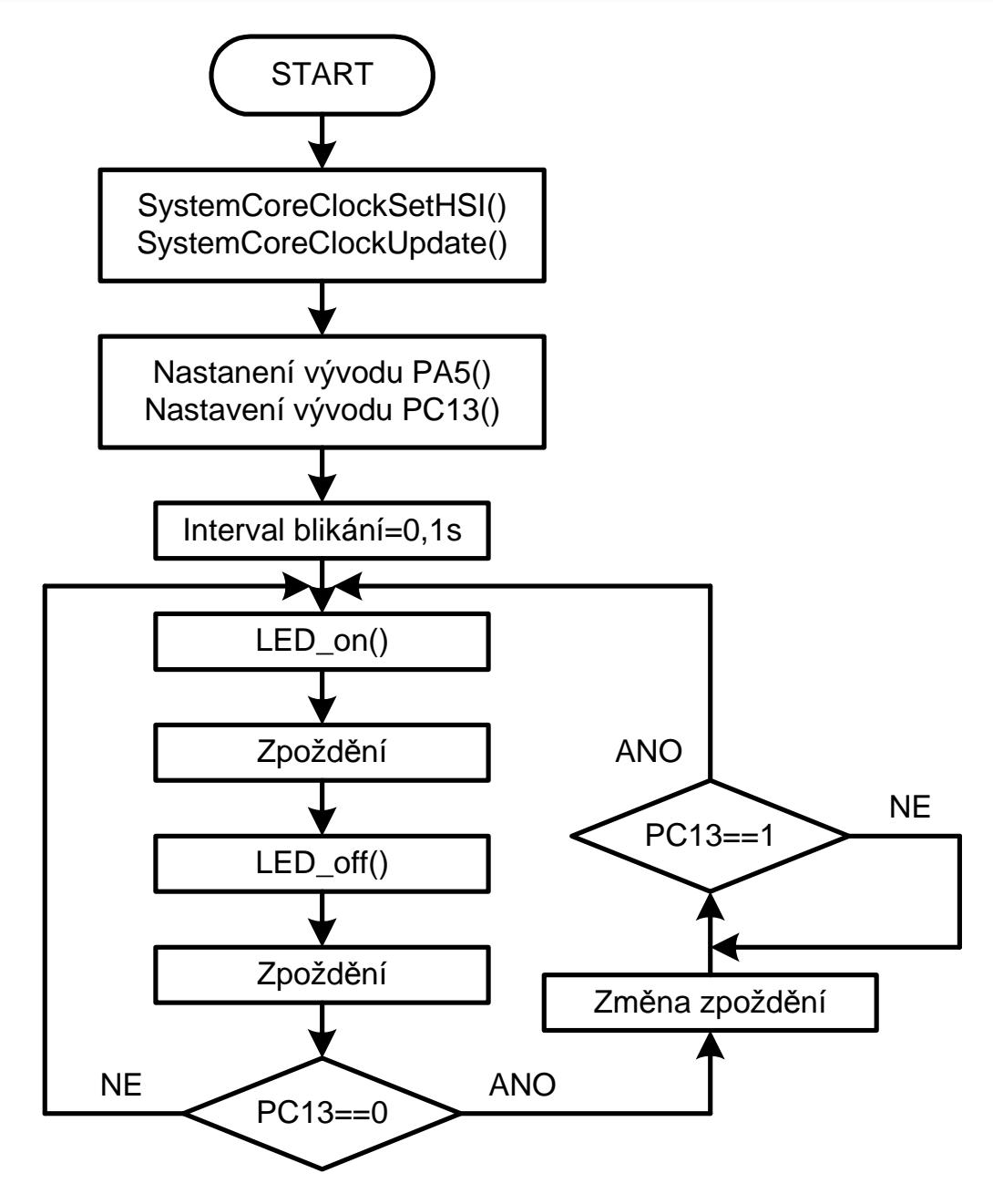

- ◆ Nainstalujeme si na PC program Keil uVision5 5.36 nebo vyšší a STM32 ST-LINK Utility V3.8.0, který je k dispozici na Moodle.
- \* Po instalaci nebo po prvním spuštění zmáčkneme ikonu programu pack.<br>Vyhorome ST electronic STM39F4 a poklepeme pa pi. Nahrgií 30 potřeb Vybereme ST electronic, STM32F4 a poklepeme na ni. Nahrají se potřebné knihovny.

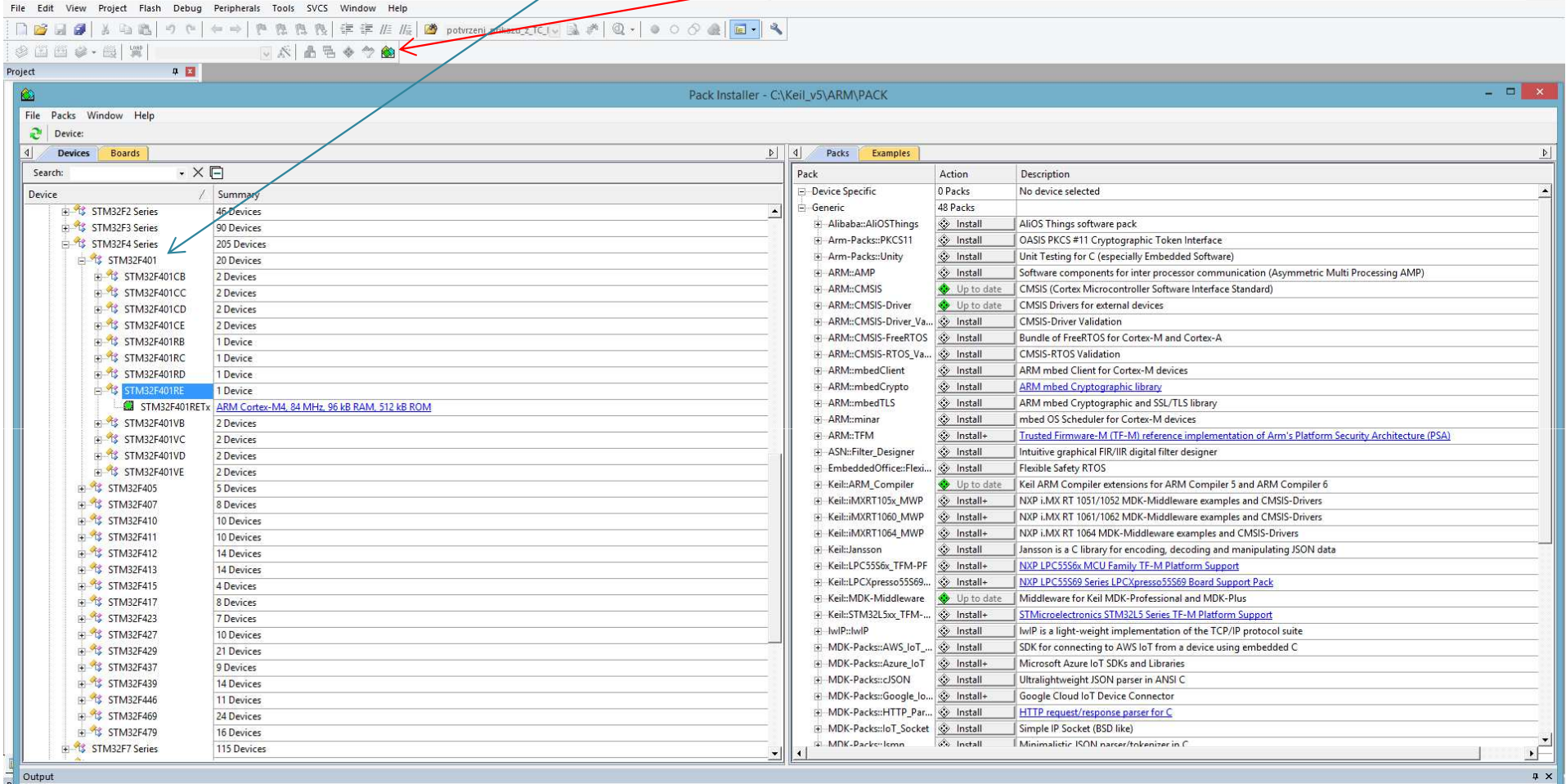

 $\Box$  x

• Propojíme kabelem PC s vývojovým modulem. Na modulu se rozsvítí<br>Velikou po v části ST Link svítí diede též červeně viz. obrázek. Z červená dioda a v části ST-Link svítí dioda též červeně viz. obrázek. Zelená dioda může a nemusí svítit, záleží na posledním uloženém programu.

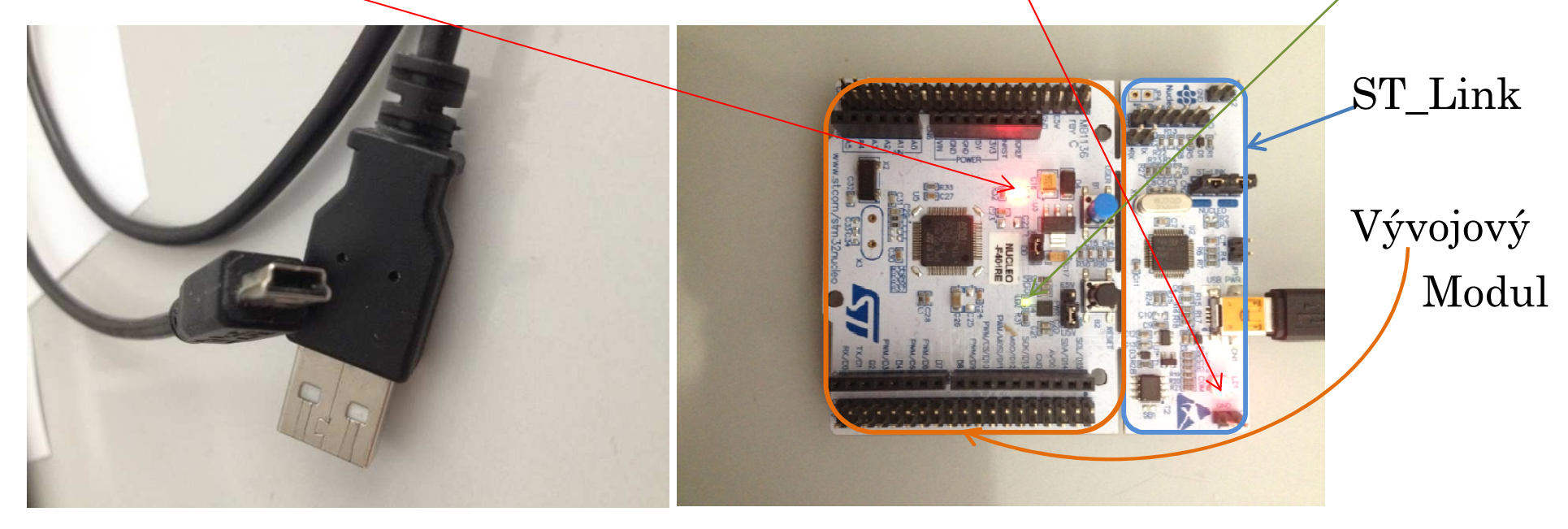

- ◆ Z Moodle si nakopírujeme soubor Blinky\_START.zip, rozbalíme direktorář<br>Blinky\_START umístíme na disk.
- Otevřeme direktorář Blinky\_START, kde budou umístěny následující programy.

Domů Soubor

 $1000$ 

Sdílení **Zobrazení** 

**ALCOHOL** 

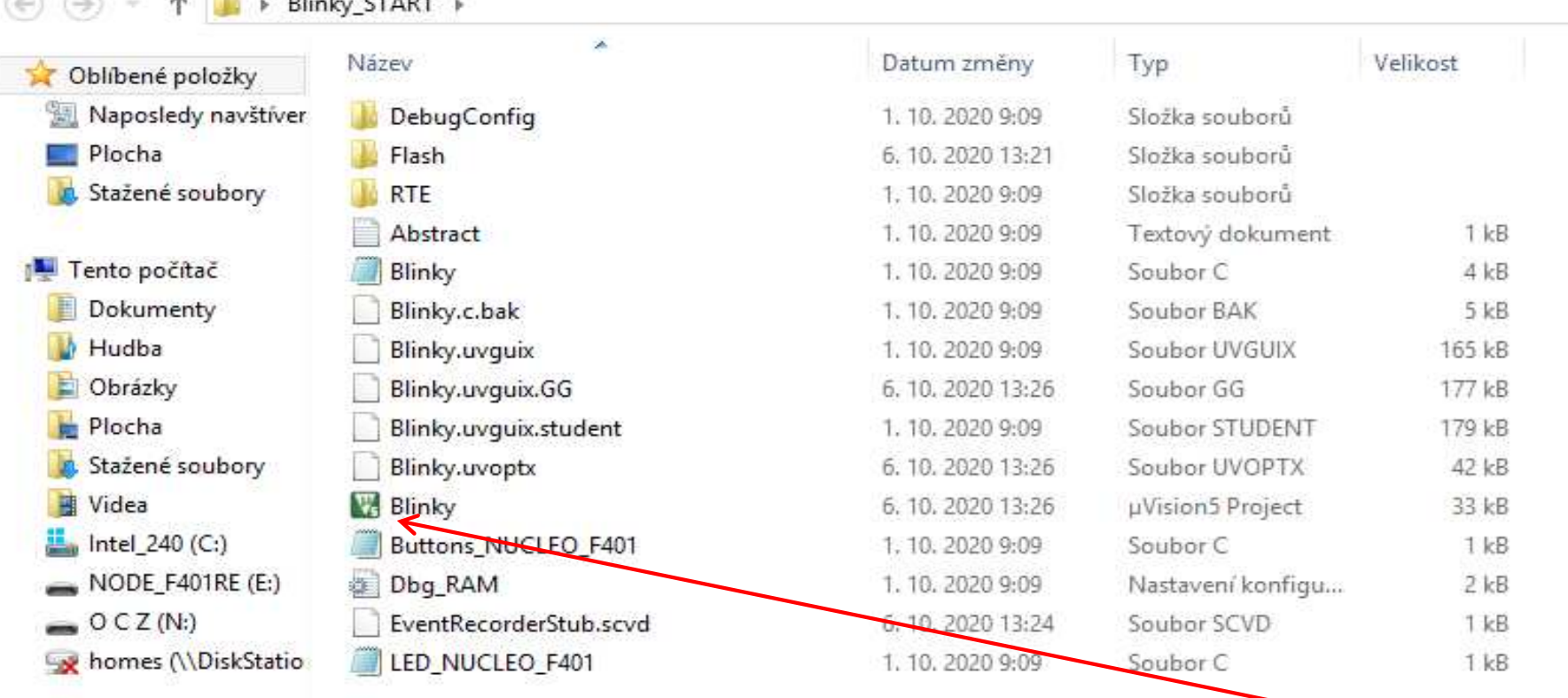

- Vývojové prostředí Keil uVision5 spustíme poklepáním na zelenou ikonku Blinky
- Pro seznámení se ze systémem a ověření funkčnosti bude potřeba doplnit<br>Programy Blinky a LED NUCLEO F401 a a Buttona NUCLEO F401 a programy Blinky.c, LED\_NUCLEO\_F401.c a Buttons\_NUCLEO\_F401.c. Dříve, něž k tomu přistoupíte, zkontrolujeme propojení modulu s vývojovým prostředím.
- FEL ČVUTPetr Skalický, katedra radioelektroniky 31 \* Po spuštění prostředí uvidíme obrazovku

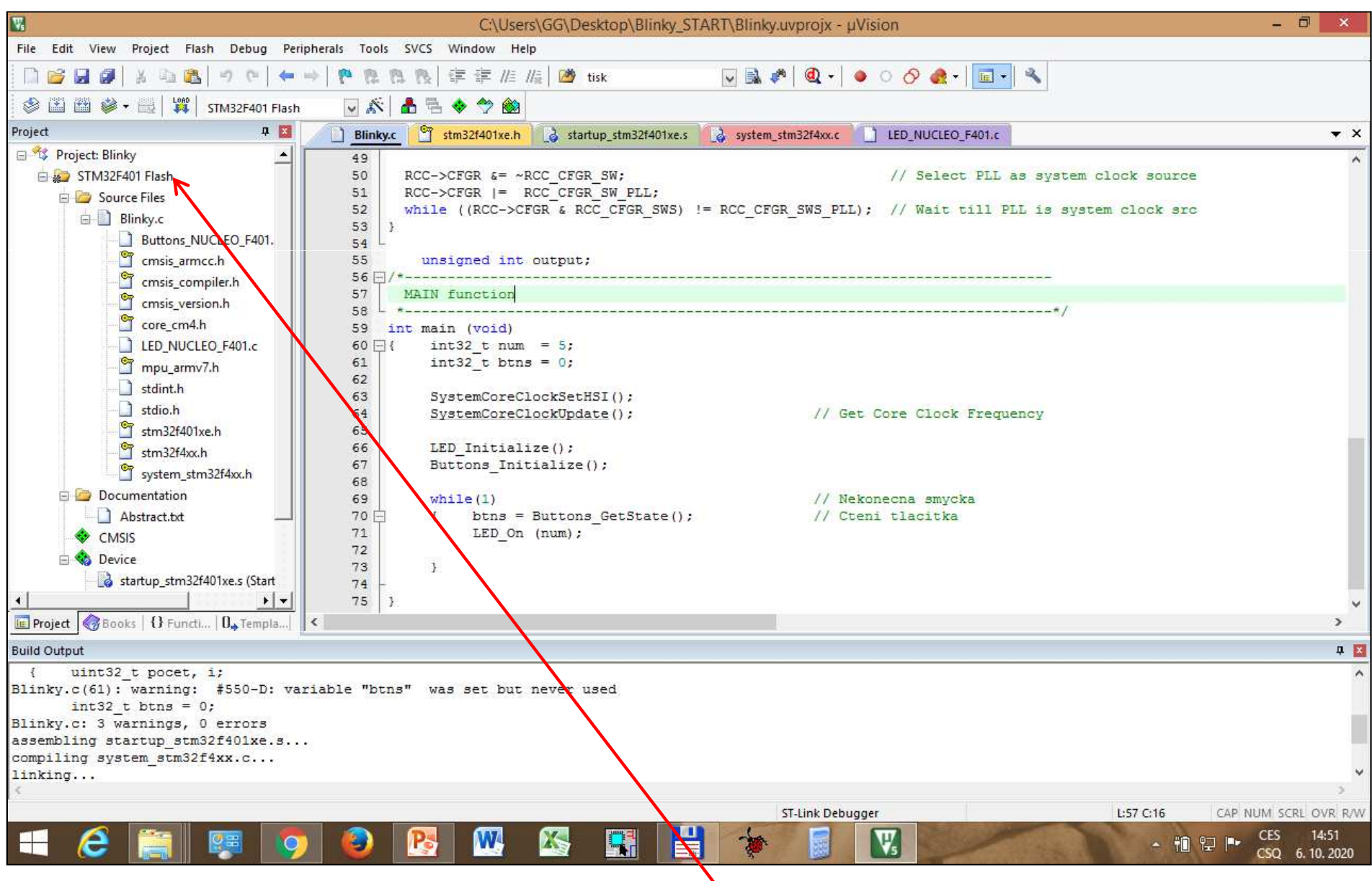

## ❖ Pravé tlačítko myši na název projektu

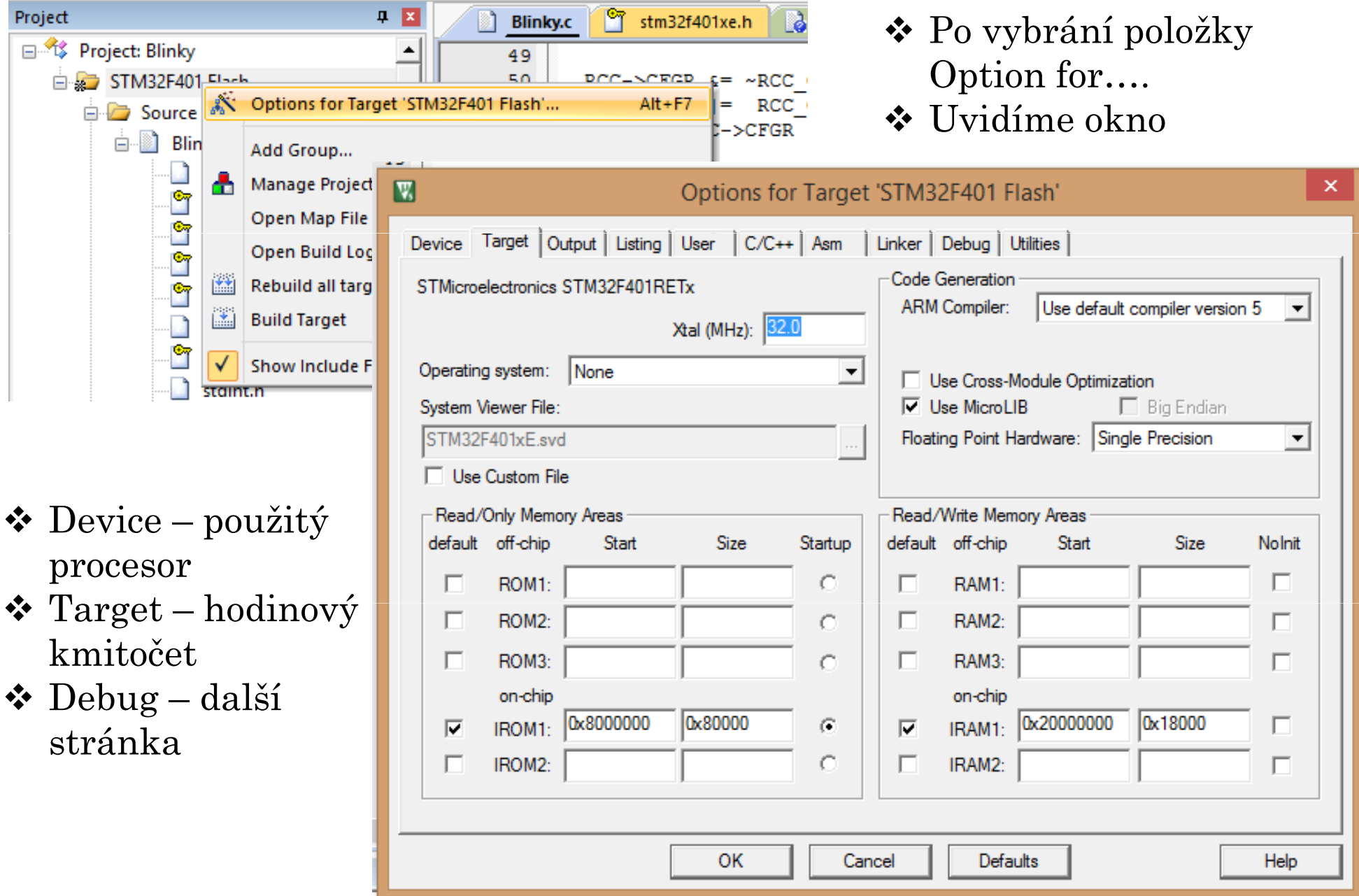

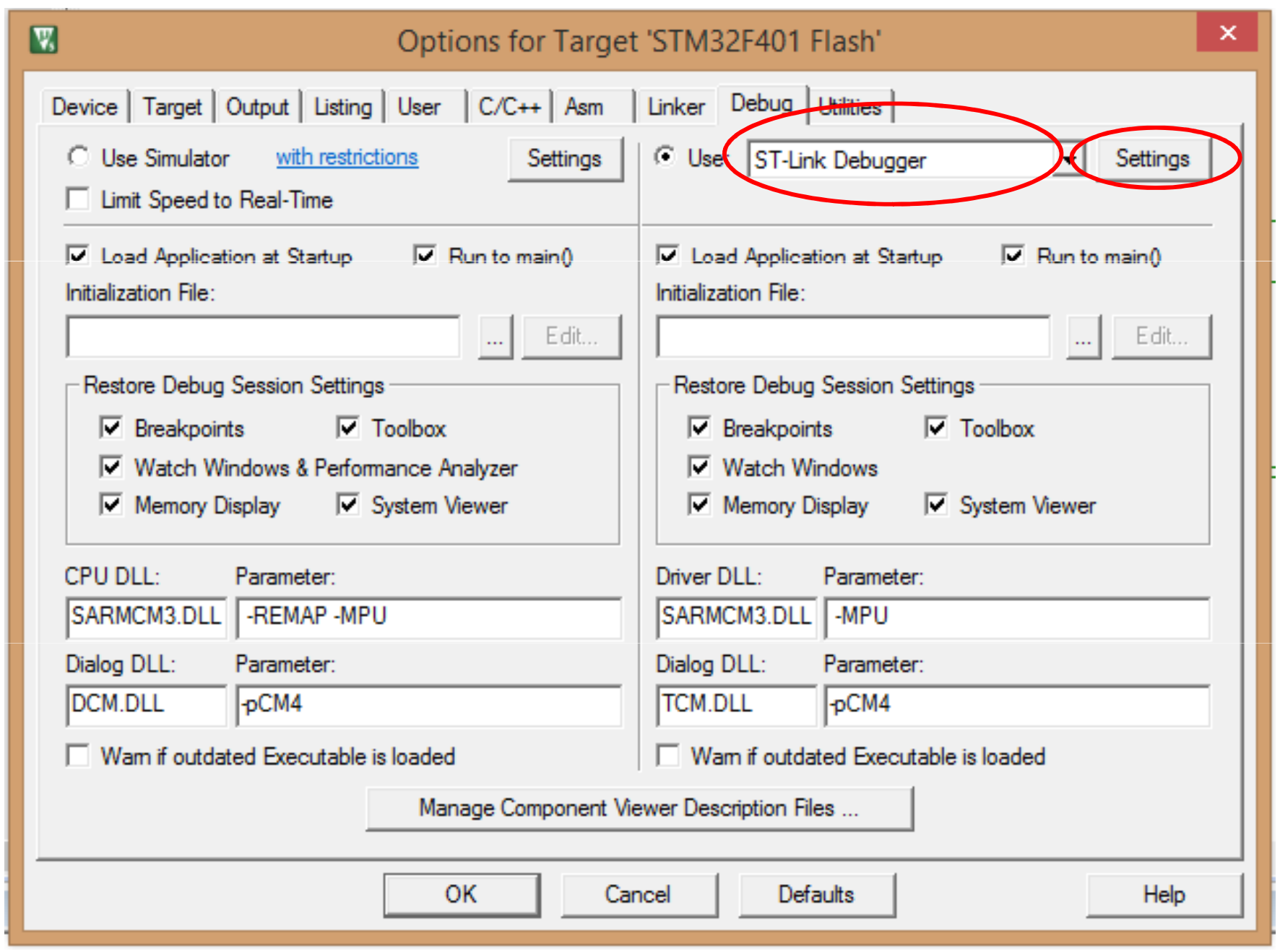

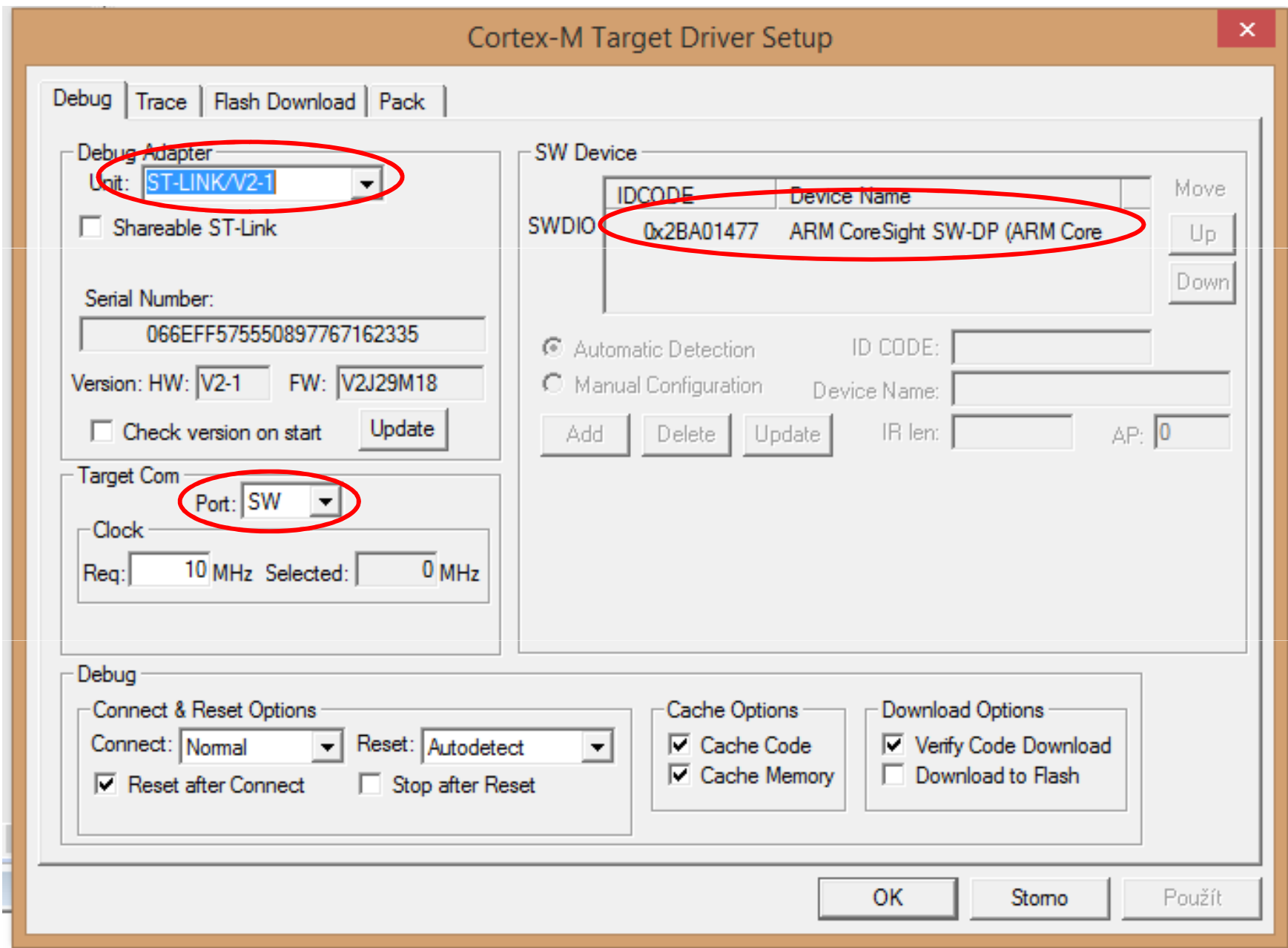

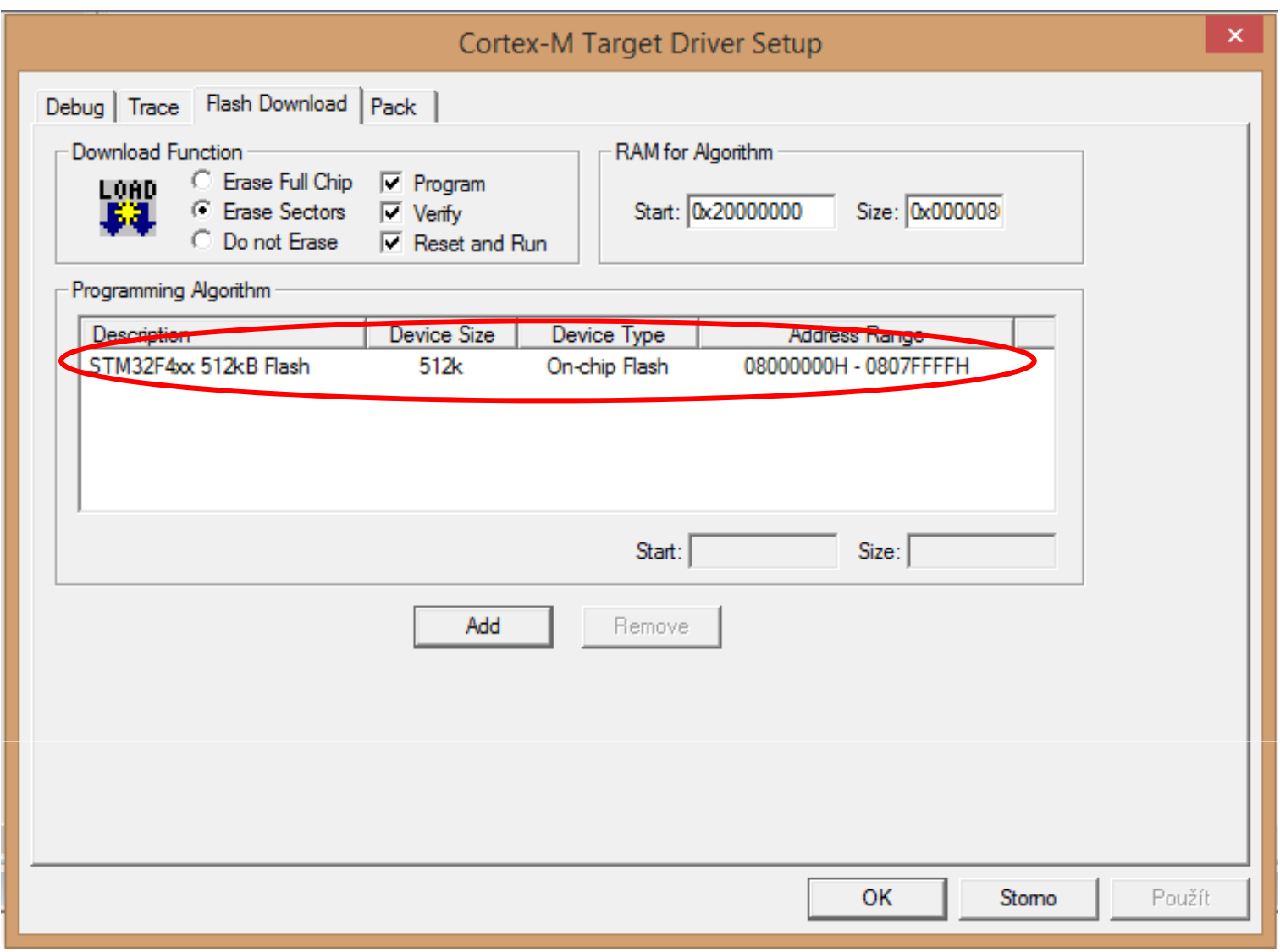

#### **PŘEKLAD PROGRAMU**

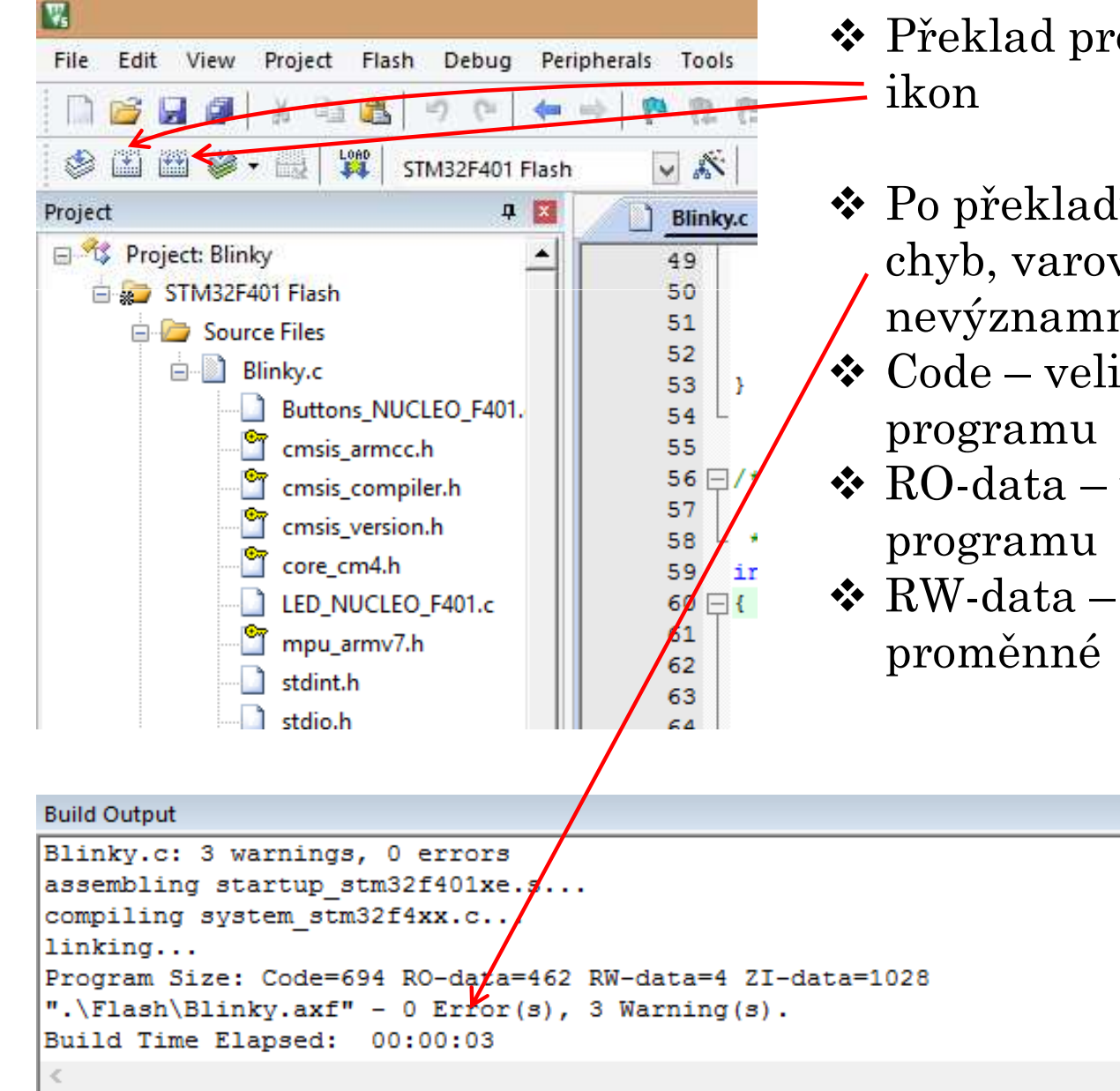

- ❖ Překlad programu zajistíme pomocí<br>→ ilzor
- ◆ Po překladu zkontrolovat zda je bez<br>chyb verovéní jsou většinou chyb, varování jsou většinou nevýznamná
- ◆ Code velikost strojového kódu<br>programu
- **\*** RO-data velikost konstant v
- RW-data velikost paměti pro

### **SPUŠTĚNÍ PROGRAMU**

• Spuštění programu zajistíme v záložce Debug – Start/Stop Debug Session<br>reko pomocí ikonky luny s nísmonom de Jo li vše v pořádku, pok by se v nebo pomocí ikonky lupy s písmenem d. Je-li vše v pořádku, pak by se v levém dolním rohu měl na krátkou dobu objevit modrý proužek indikující přenos strojového kódu do vývojového modulu a následující zpráva.

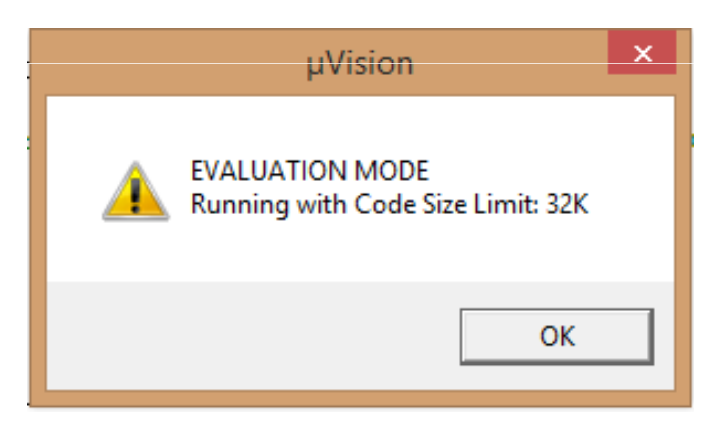

- Po zmáčknutí OK přecházíme do okna Debug, které je na následující<br>stránec Pro zvěátek se spekciíme s následujícími ekpy: stránce. Pro začátek se spokojíme s následujícími okny:
	- $\checkmark$  Okno se zdrojovým programem nebo obsahem zvoleného souboru
	- Okno Disassembly s překladem řádku, na který ukážete ve zdrojovém programu.
	- $\checkmark$  Okno Project se soubory projektu nebo se stavem registrů Registers
	- $\checkmark$  Můžeme si aktivovat okno Memory, Watch a další.

#### **OBRAZOVKA DEBUG PROSTŘEDÍ**

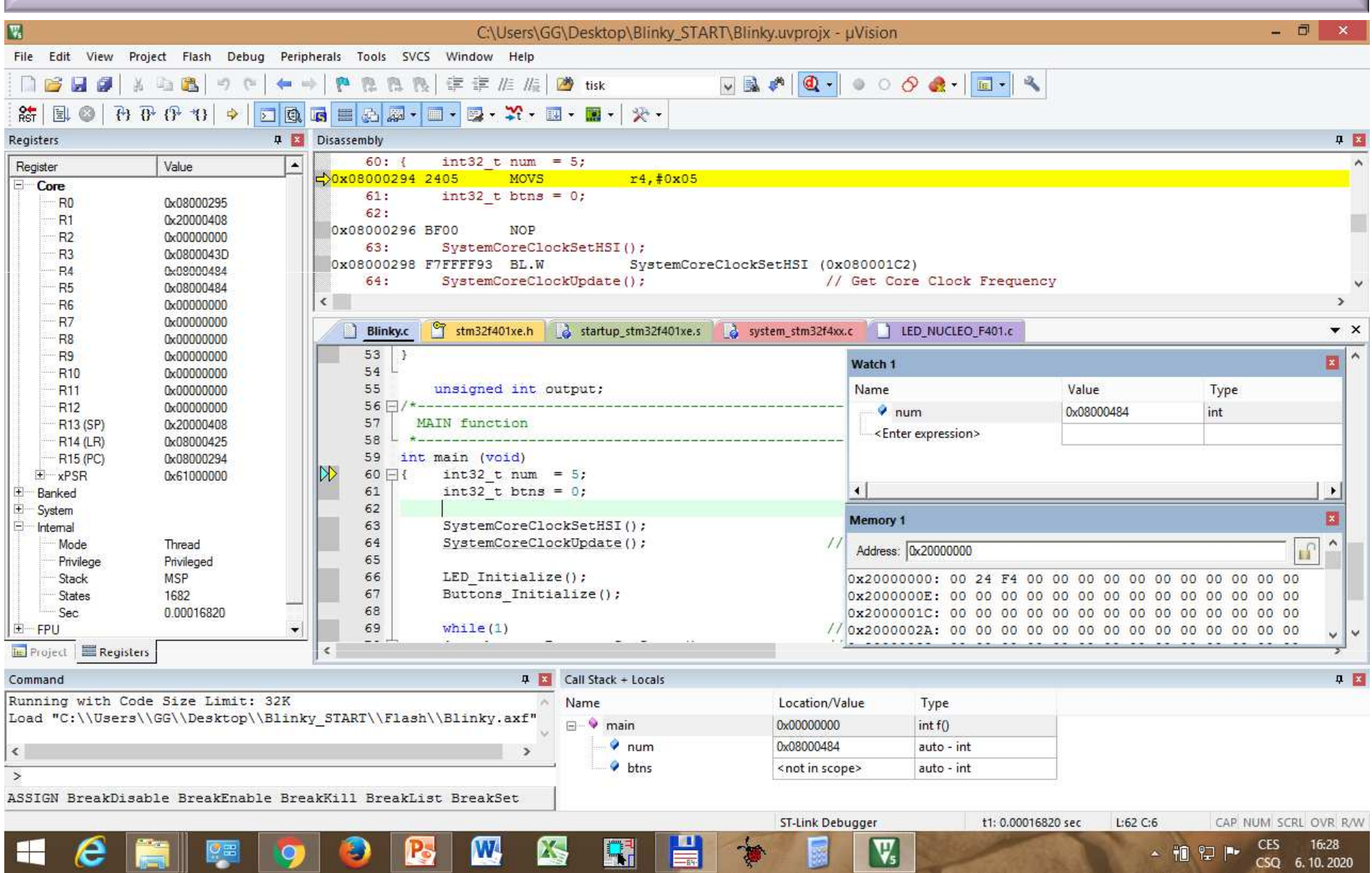

FEL ČVUTPetr Skalický, katedra radioelektroniky **39** and the state of the state of the state of the state of the state of the state of the state of the state of the state of the state of the state of the state of the state of the Spuštění programu - F5, dioda ST Link – bliká a mění barvu. Krokování - F11 nebo F10. Nastavení hodin nekrokovat přeskočit na Breakpoint.

## **ÚPRAVA PROGRAMU BLINKY PRO REALIZACI ZÁKLADU ÚLOHY 1**

\* Program Blinky.c obsahuje dva systémové podprogramy a dva<br>inicializeční podprogramy pro tlečítko a diodu LED. Obs.co.skv inicializační podprogramy pro tlačítko a diodu LED. Oba se skrývají v souborech LED\_NUCLEO\_F401.c a Buttons\_NUCLEO\_F401.c. V těchto podprogramech jsou prázdné podprogramy, do kterých je potřeba napsat inicializaci vývodů viz. Soubor MAM\_2022-Konfigurace GPIO bran.pptx. Dále je potřeba doplnit rutinu pro čtení tlačítka a rozvícení a zhasnytí LED.

```
SystemCoreClockSetHSI();SystemCoreClockUpdate();
                                              // Get Core Clock Frequency
LED Initialize();

Buttons_Initialize();
```
- Vámi navržená řešení je možné porovnat u řešeními uvedenými na následujících dvou stranách.
- Pro další úlohy již nebudeme vypisovat inicializaci I/O vývodu uvedeným<br>znůsebem, ale použijeme připrovenou knihovnu Nostoveni. GPIO zin způsobem, ale použijeme připravenou knihovnu **Nastaveni\_GPIO.zip**. Ta nám umožní inicializovat vývod zápisem na jeden řádek takto:

```
PIN_OUTPP_Initialize (GPIOA,9);
PIN_OUTPP_Initialize (GPIOB,5); 
PIN_IN_Un_Initialize (GPIOA,1);
```
### **KONFIGURACE A OVLÁDÁNÍ LED NA BRÁNĚ GPIOA VÝVOD PA5**

#### // PODPROGRAM PRO INICIALIZACI <sup>A</sup> NÁSLEDNÉ ROSVÍCENÍ <sup>a</sup> ZHASNUTÍ LED NA BRÁN<sup>Ě</sup> PA5

```
#include "stm32f4xx.h" // Device header
#define LED 5
int32_t LED_Initialize (void) // void možno nahradit proměnou
{ RCC->AHB1ENR |= (1ul << 0); // Povoleni hodinového signálu pro GPIOA
      // Nastaveni vývodu PA.5 (Zelena LED) na výstup push-pull
       // bez upnutí k napájení nebo zemi
      GPIOA->MODER &= ~((3ul << 2*LED)); // Stav po nulovaní (rušeni předchozího stavu)
      GPIOA->MODER |= (1ul << 2*LED)); // Vystup
      GPIOA->OTYPER &= \sim ((1ul << LED)); // Push-Pull
      GPIOA->OSPEEDR &= ~((3ul << 2*LED)); // Rušeni předchozího stavu
      GPIOA->OSPEEDR |= ((1ul << 2*LED)); // Medium speed
      GPIOA->PUPDR \&= \sim ((3ul << 2*LED)); // Bez Pull DOWN i Pull UP
      return (0);
}int32_t LED_On (uint32_t num)
\{ if (num < 16)
      \{ GPIOA->BSRR |= (1ul << LED); \}// nebo GPIOA->BSRRL |= (1ul << LED);
       return (0);
}int32_t LED_Off (uint32_t num)
\{ if (num < 16)
      \{ GPIOA->BSRR | = (1ul << LED) << 16; \}// nebo GPIOA->BSRRH = (1ul << LED);
      return (0);
}
```
### **KONFIGURACE A ČTENÍ STAVU TLAČÍTKA NA VÝVODU PC13**

#### // PODPROGRAM PRO INICIALIZACI <sup>A</sup> NÁSLEDNÉ ZJIŠT <sup>Ě</sup>NÍ STAVU TLA <sup>Č</sup>ÍTKA NA VÝVODU PC13

```
#include "stm32f4xx.h" // Device header
int32_t Buttons_Initialize (void)<br>{            RCC->AHB1ENR |= (1ul << 2);
                                                      // Povoleni hodinového signálu pro GPIOC
                                                      // V registru AHB1ENR nastaven bit 2
                                                       // (po
čítáno od
0)
// Nastaveni vývodu PC.13 (Modré tla
čítko) na vstup, bez upnutí k napájení nebo zemi
      GPIOC->MODER \&= \sim(3u1 \leq 2*13); // Vstup
      GPIOC->OSPEEDR &= \sim(3u1 \ll 2*13); // Rušeni předch<br>GPIOC->OSPEEDR |= (1u1 << 2*13; // Medium speed
                                                    // Rušeni předchozího stavu
      GPIOC->OSPEEDR |= (1ul << 2*13); // Medium speed<br>GPIOC->PUPDR &= ~(3ul << 2*13); // Bez upínacích odporu
      GPIOC->PUPDR &= \sim (3u1 \leq 2*13);
      return (0);
}uint32_t Buttons_GetState (void)<br>{ if ((GPIOC->IDR & (1ul << 1
      if ((GPIOC->IDR & (1ul << 13)) == 0) return(1);
      else return(0);
}
```
**VOLNÉ POUŽITELNÉ A REZERVOVANÉ VÝVODY NA NUCLEO F401** 

**VOLNĚ POUŽITELNÉ GPIOX VÝVODY, KTERÉ MŮŽEME KONFIGUROVAT GPIOA – PA0 až PA12, PA2 a PA3 - realizují sériový kanál využívaný ST LinkemPA13, PA14, PA15 – realizují rozhraní JTAG/SWO zápis do PA2, 3, 13, 14, 15 vede ke ztrátě komunikace s modulemvede Odstranění je popsáno na následující stránce GPIOB – PB0 až PB10, PB12 až PB15 GPIOC – PC0 až PC15**

**VÝVODY PŘEDURČENÉ PRO ALTERNATIVNÍ FUNKCEUSART2 – A/D převodník (skupina A) – PA0, PA1, PA2, PA3, PA4** ÷**7, PB1, PA2, PA3 nejsou propojeny na konektorPB12**÷**15, PC0**÷**5 Komparační systém kanál 1 – PA6, PB4, PC6 kanál 2 – PA7, PB5, PC7 Záchytný systém kanál 1 – PA6, PB4, PC6**

## **OŽIVENÍ MODULU PO ŠPATNÉM ZÁPISU DO BRÁNY PA**

Nefungující modul NUCLEO v případech správně nainstalovaného vývojového prostředí Keil i ST-Link. K situaci dochází při zápisu do celé brány PA. **Odstranění:**

❖ Spustit ST link<br>◆ V položeo Targe

**\*** V položce *Target-Settings* nastavit variantu Connect Under Reset a OK<br>*\** Frase Chip

- Erase Chip

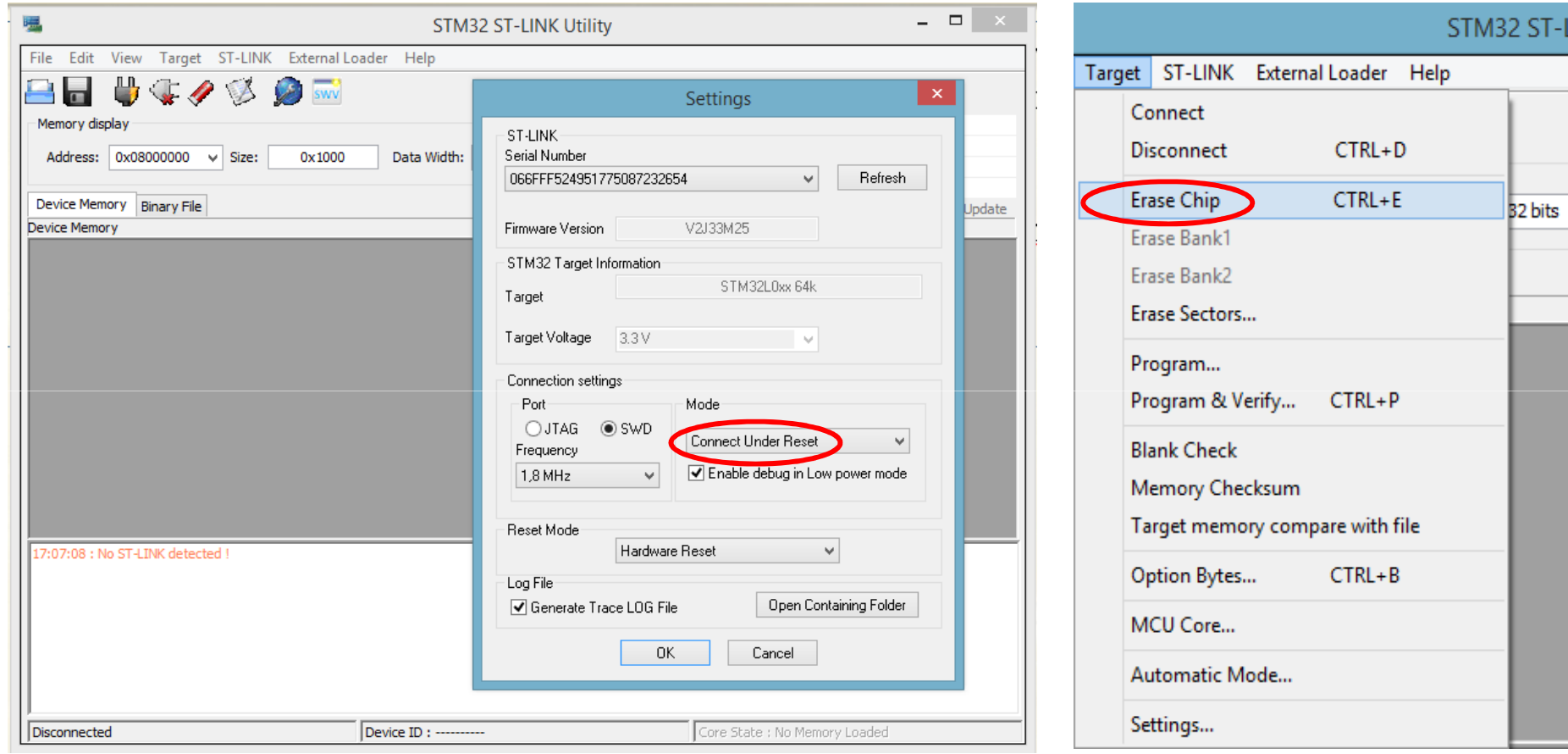

## **OŽIVENÍ MODULU PO ŠPATNÉM ZÁPISU DO BRÁNY PA**

#### Následně by mělo okno ST Link vypadat takto:

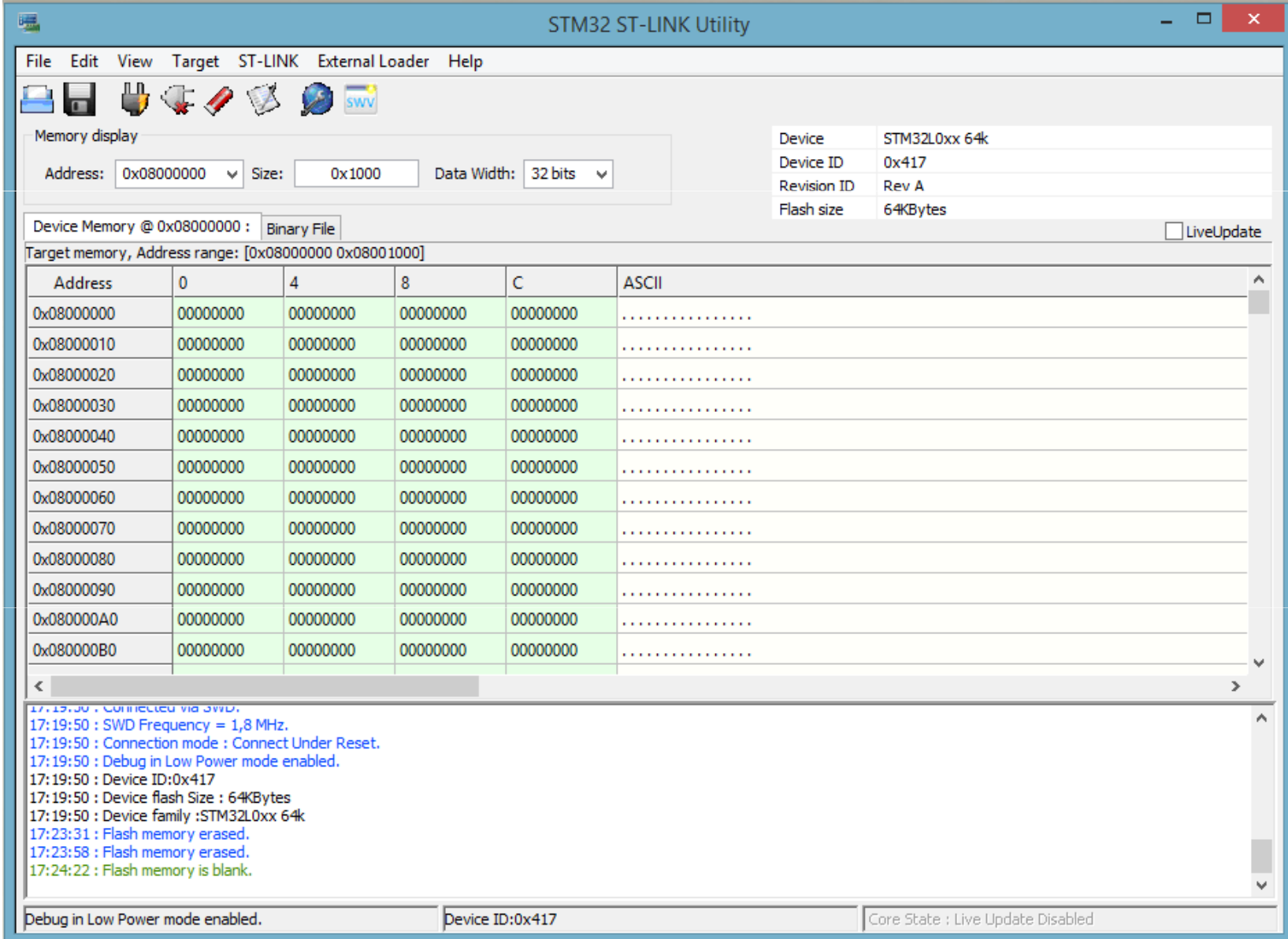